Lecture 07

# Cloud Computing

STAT 479: Deep Learning, Spring 2019 Sebastian Raschka [http://stat.wisc.edu/~sraschka/teaching/stat479-ss2019/](http://pages.stat.wisc.edu/~sraschka/teaching/stat479-ss2019/)

#### <https://colab.research.google.com>

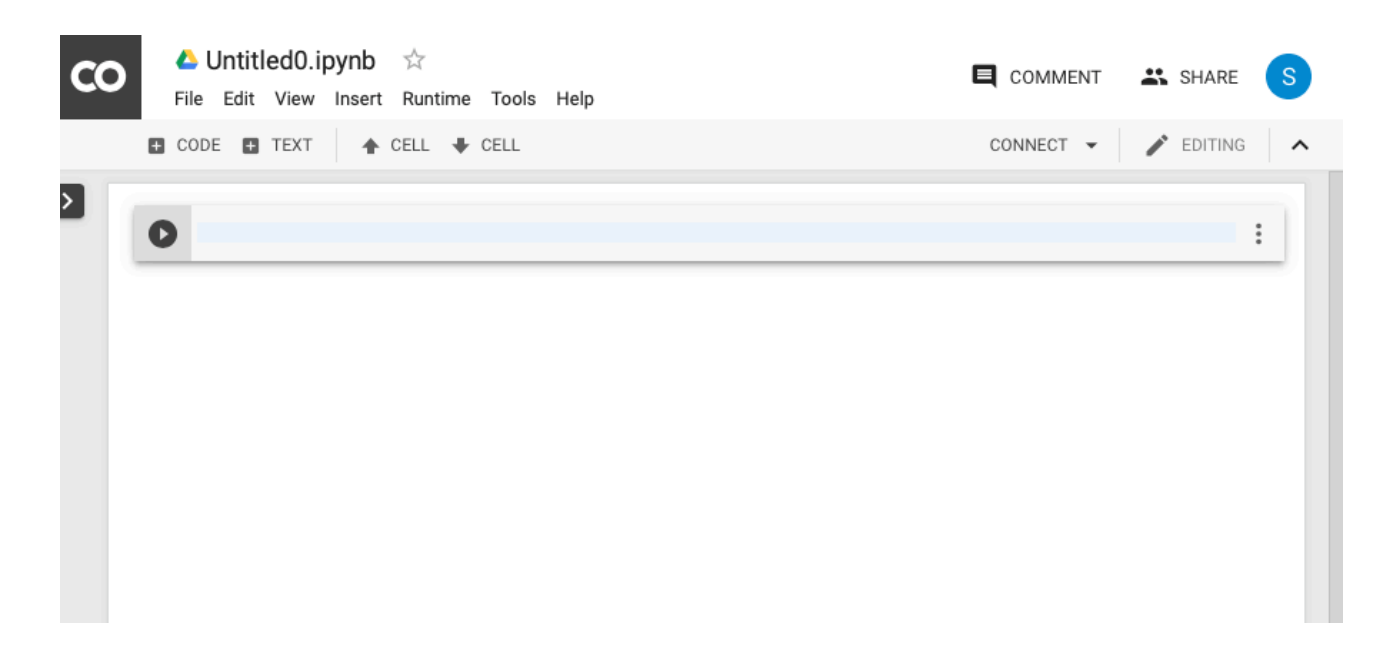

- Free Google-flavored Jupyter Notebooks in the Cloud
- For each notebook, they spin up a custom (Linux-based) computing instance
- Computations limited to ~12 h though; you won't lose your notebook, but computations will be interrupted
- Maybe useful for quick testing/experimenting/sharing (but maybe tedious as you need to reinstall packages each time)

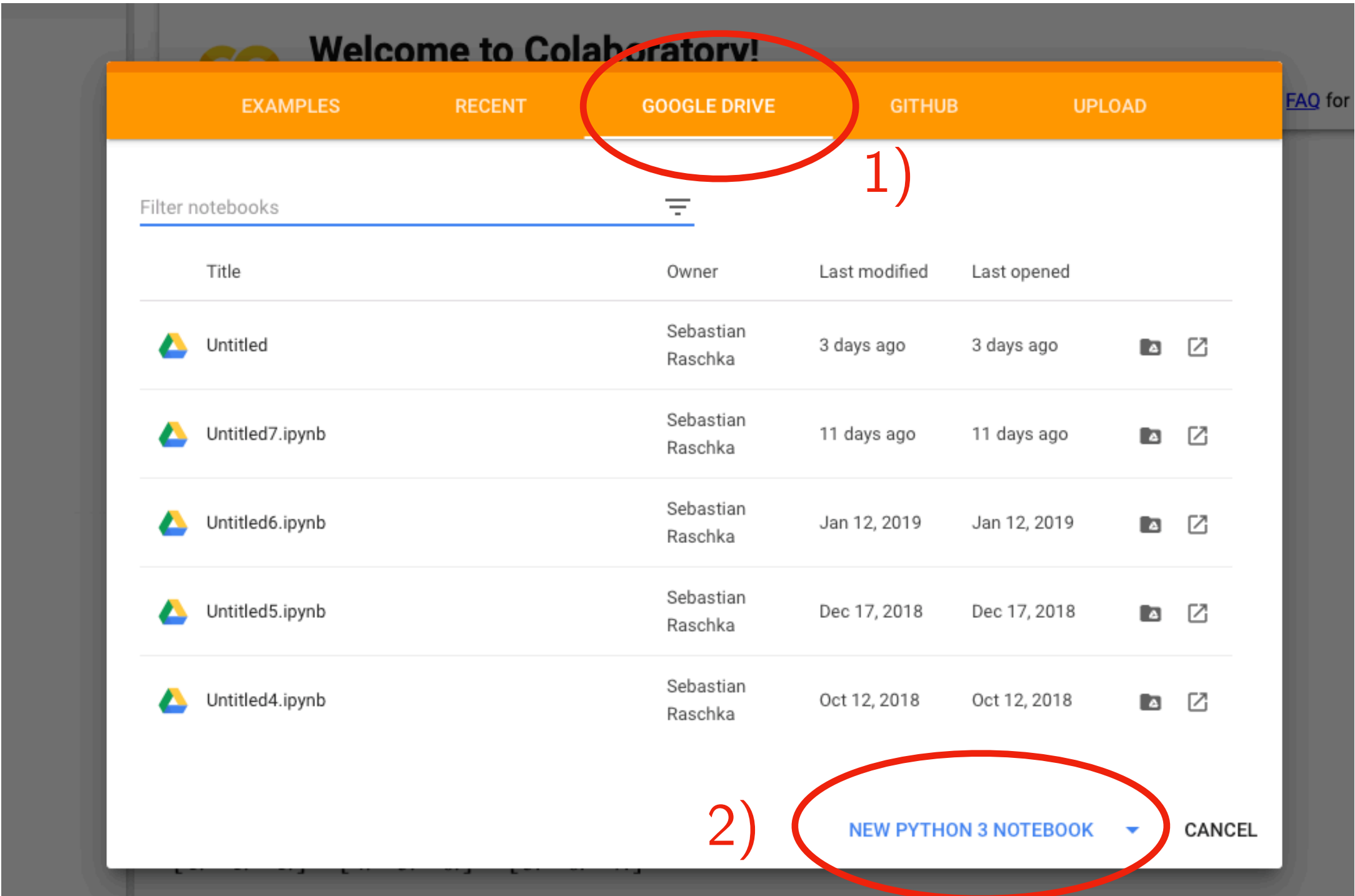

#### Menu appears if you visit <https://colab.research.google.com>

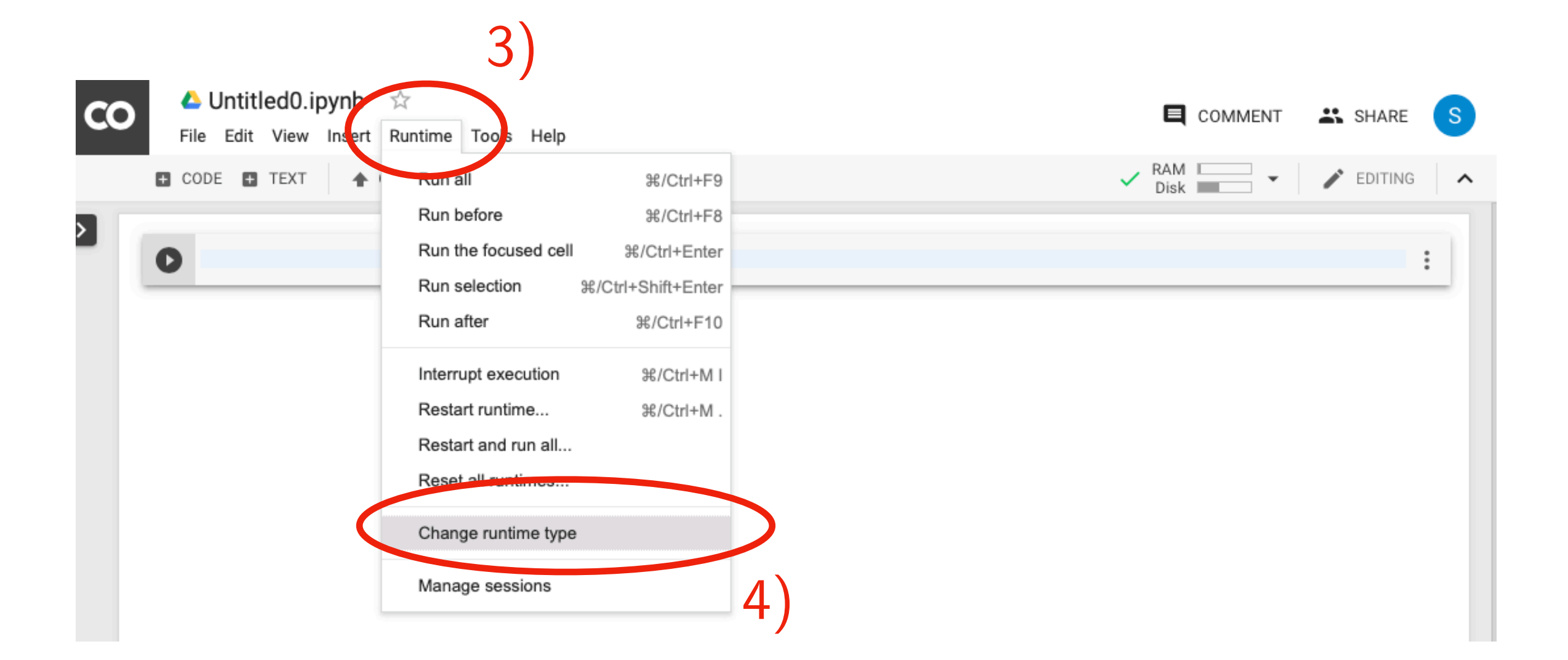

Follow these steps for running code on GPU later (default is CPU)

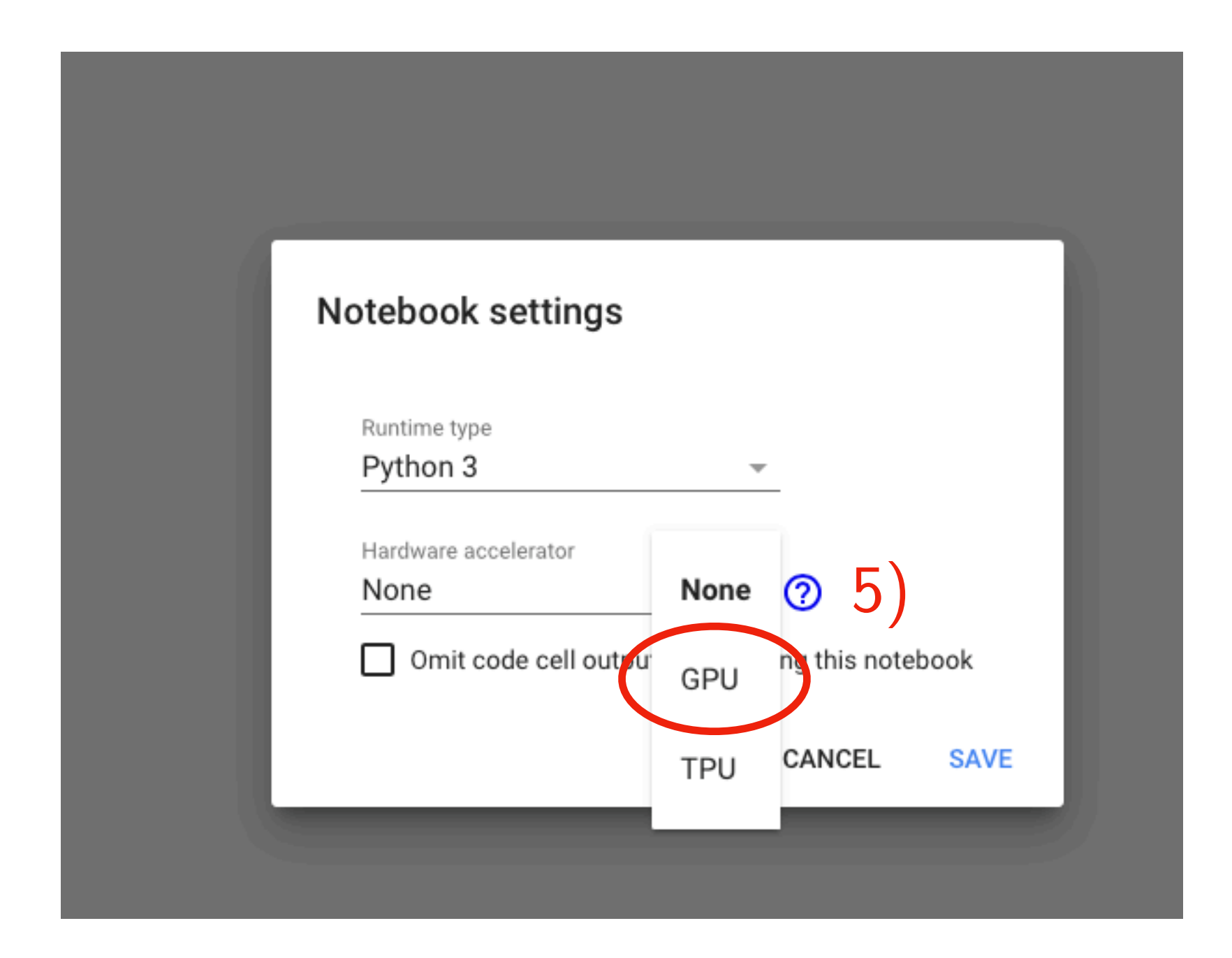

Follow these steps for running code on GPU later (default is CPU)

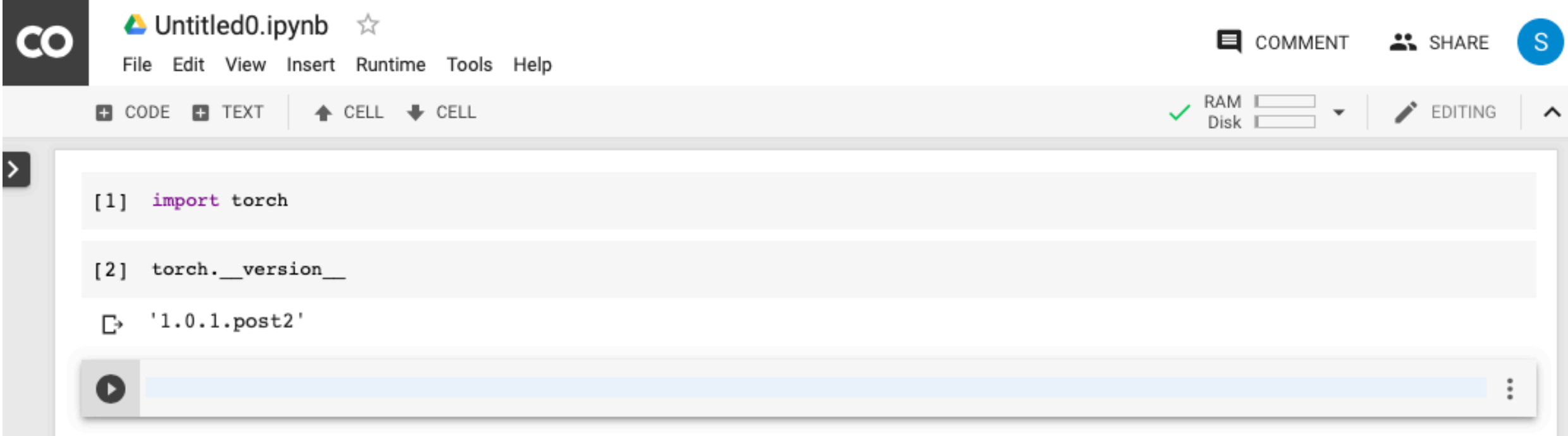

• This is NEW! It appears that PyTorch is already pre-installed now (it wasn't always the case)

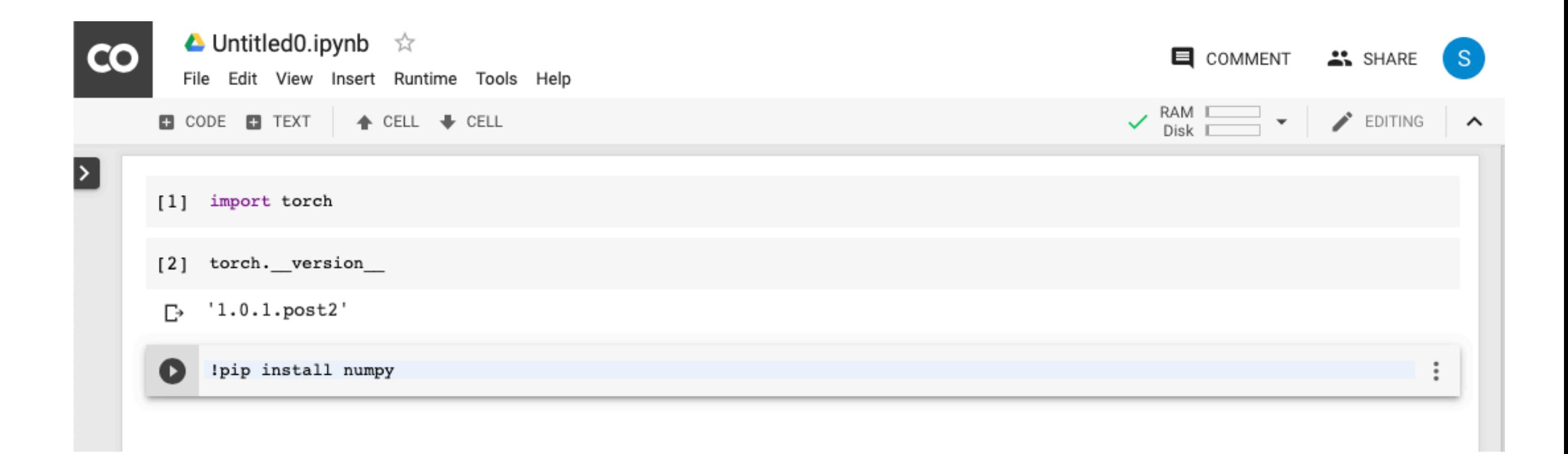

- In any case, if you'd like/need to install packages, you can do it as shown in the example above
- Note that in Jupyter Notebooks, the "!" indicates that what follows on that line is a "shell command" (you can think of a "shell" as the Linux & macOS command-line terminal, e.g,. a Bash Shell)

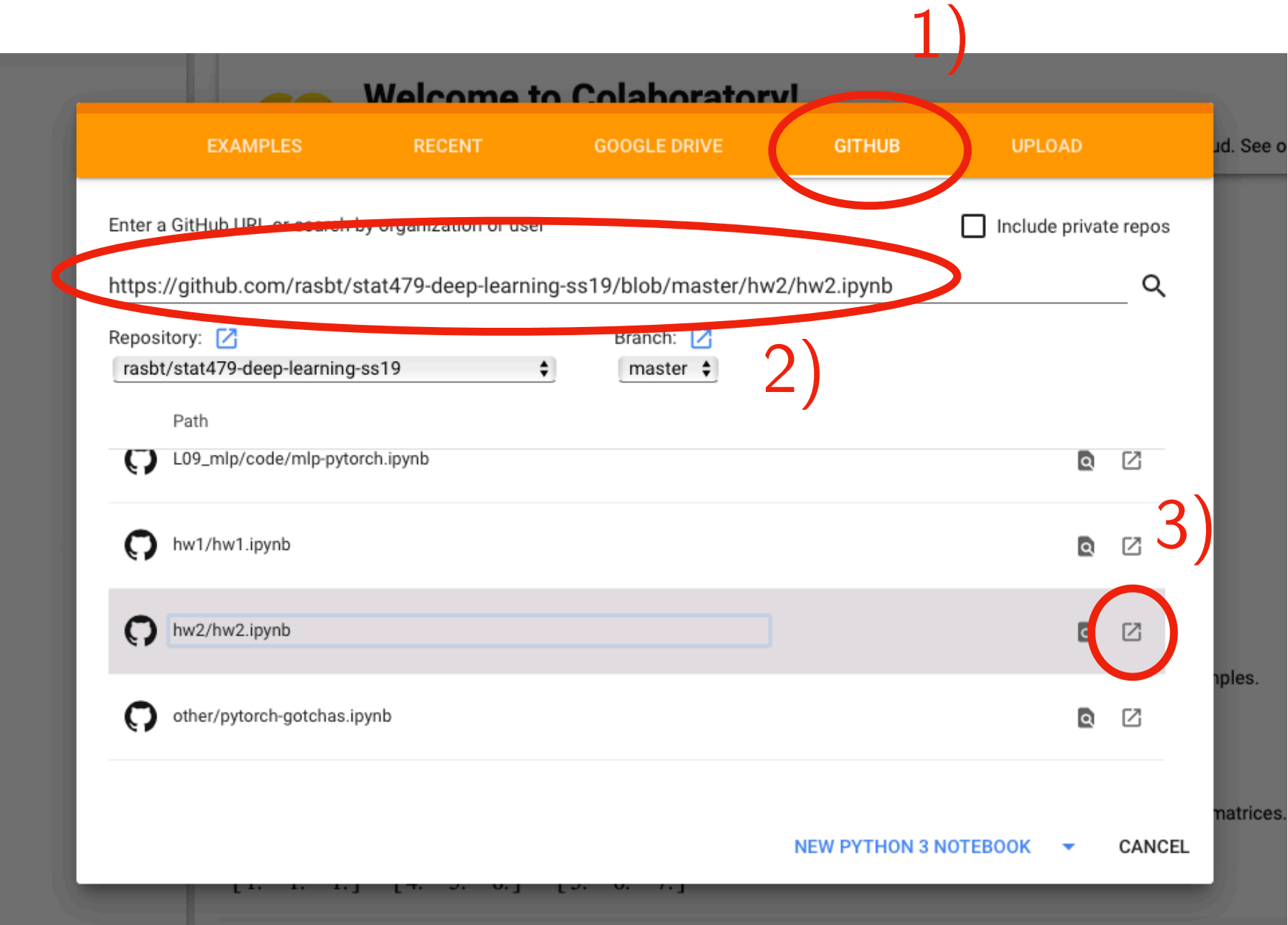

• You can also upload Notebooks or directly paste GitHub links to notebooks

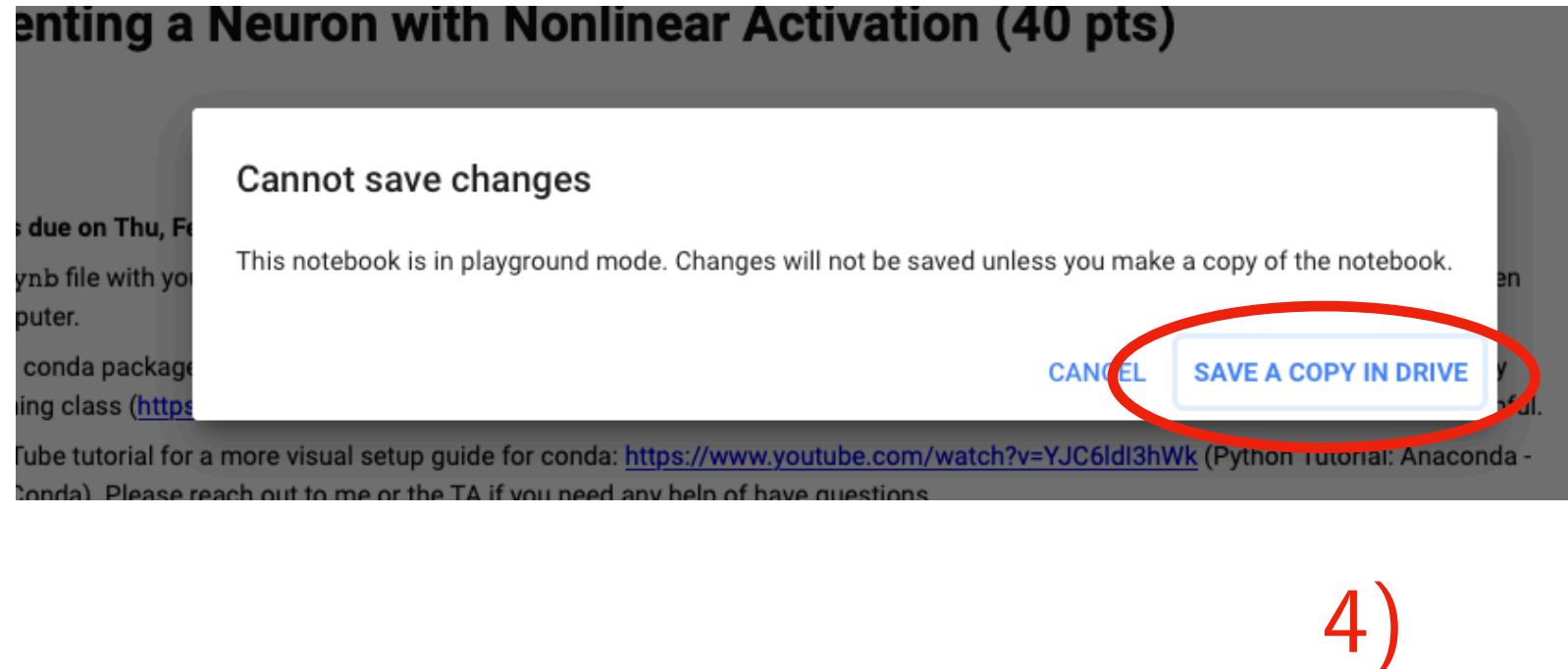

When you import a Notebook from a GitHub link, make sure to save it in your Google Drive if you plan to make edits, otherwise it will be gone later

```
/usr/local/lib/python3.6/dist-packages/pandas/io/parsers.py in _init (self, f, engine, **kwds)
    816
                    self. options['has index names'] = kwds['has index names']817
--> 818self. make engine(self.engine)
    819
    820
            def close(self):/usr/local/lib/python3.6/dist-packages/pandas/io/parsers.py in make engine(self, engine)
  1047
            def make engine(self, engine='c'):
  1048
                if engine == 'c':-2 1049
                    self. engine = CParserWrapper(self.f, **self.options)
  1050
               else:
  1051
                    if engine == 'python':
/usr/local/lib/python3.6/dist-packages/pandas/io/parsers.py in init (self, src, **kwds)
                kwds['allow leading coils'] = self.index col is not False1693
  1694
-2 1695
                self. reader = parsers. TextReader(src, **kwds)
  1696
  1697
               # XXX
pandas/ libs/parsers.pyx in pandas. libs.parsers.TextReader. cinit ()
pandas/ libs/parsers.pyx in pandas. libs.parsers. TextReader. setup parser source()
FileNotFoundError: File b'./datasets/iris.data' does not exist
 SEARCH STACK OVERFLOW
```
If you'd run the HW2 notebook, you'd likely encounter this error. This is because it can't find the dataset via the specified, relative link ...

... you'd need to get the datafile into the same location as the notebook\*. First, locate the position of the saved Notebook in your Google Drive:

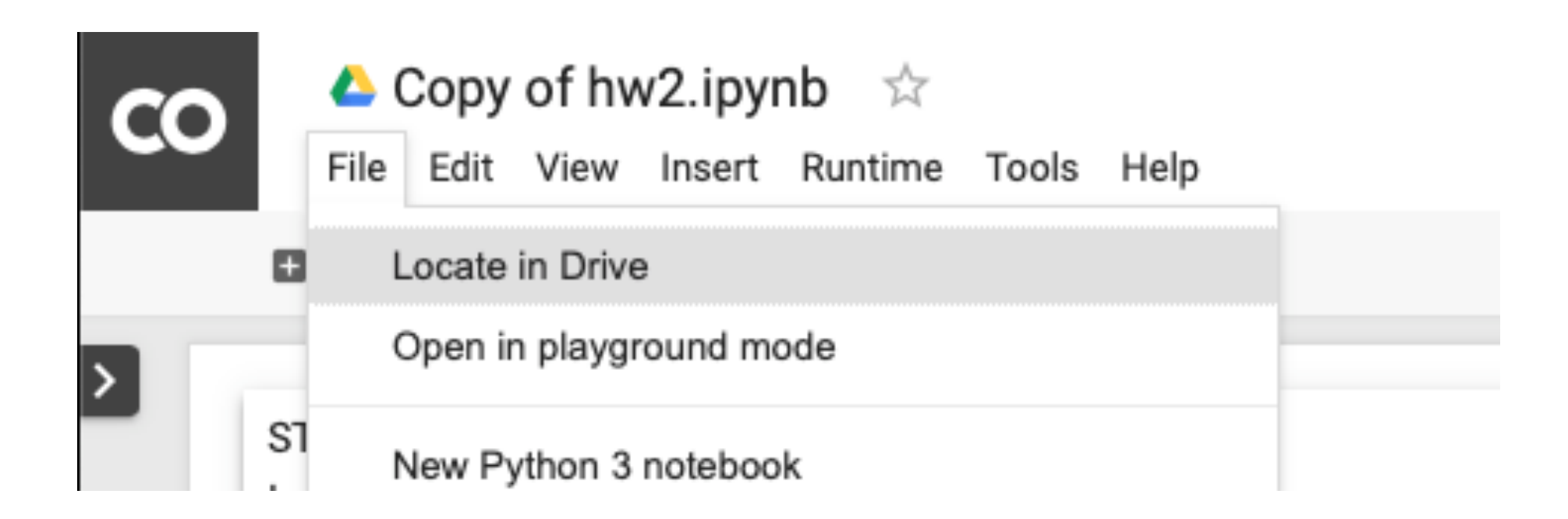

\*technically, it is also possible to load CSV files via pandas.read\_csv, but getting the dataset onto Google Drive may be generally useful, e.g., for working with more complex datasets later.

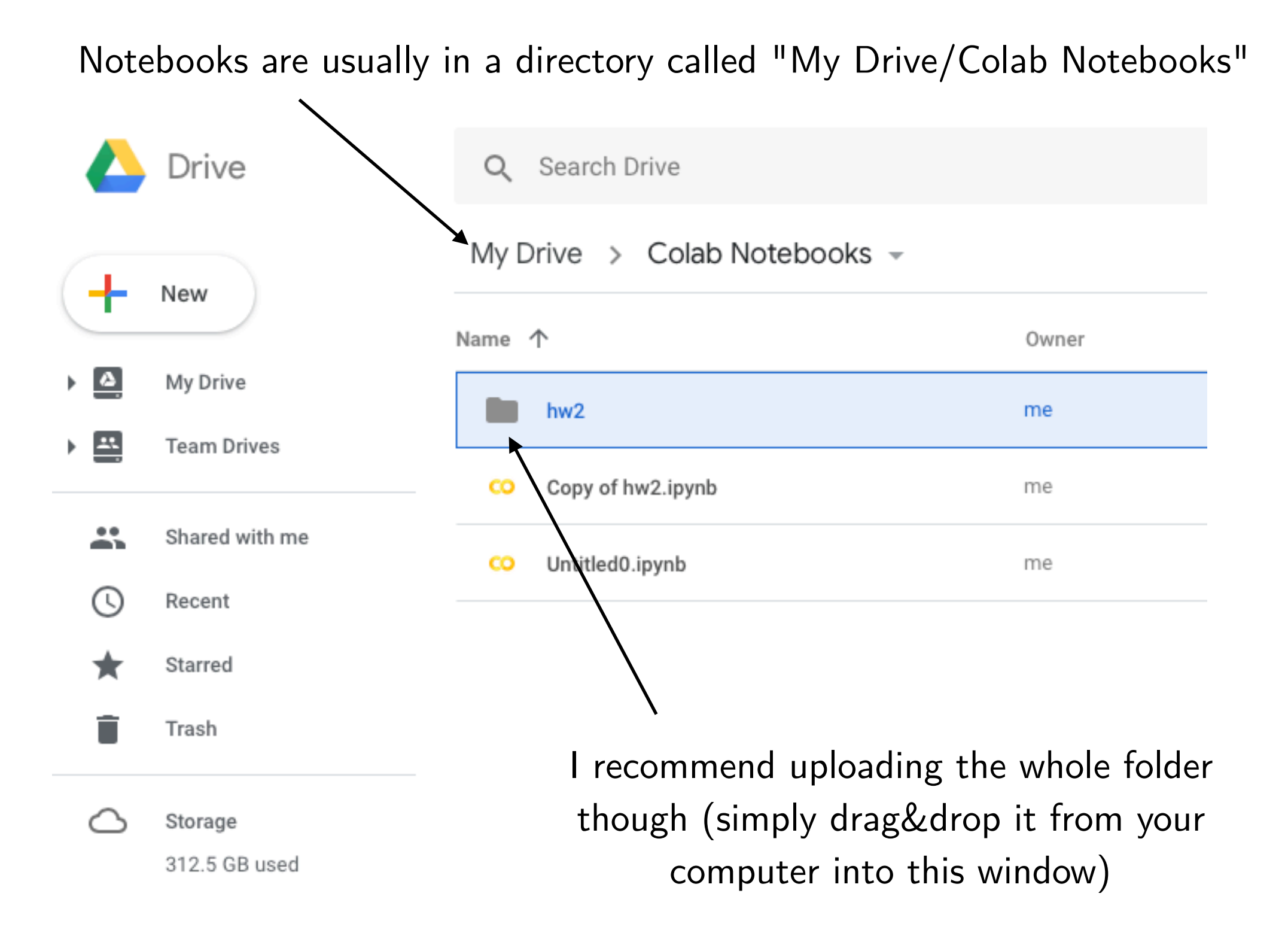

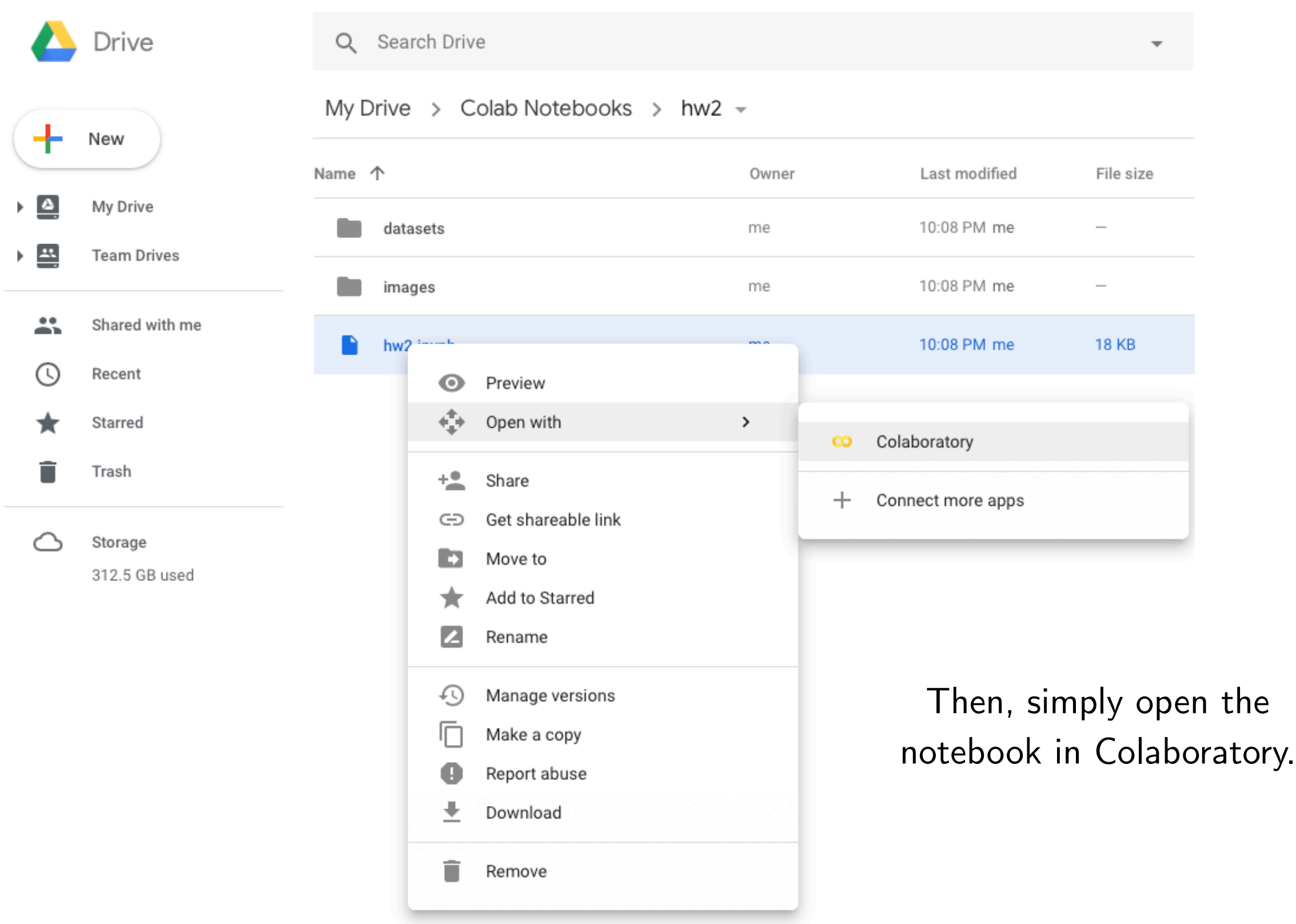

Unfortunately, there's some extra step required: mounting your Google Drive to the computer that now runs the Notebook. You need to execute the following code:

1)

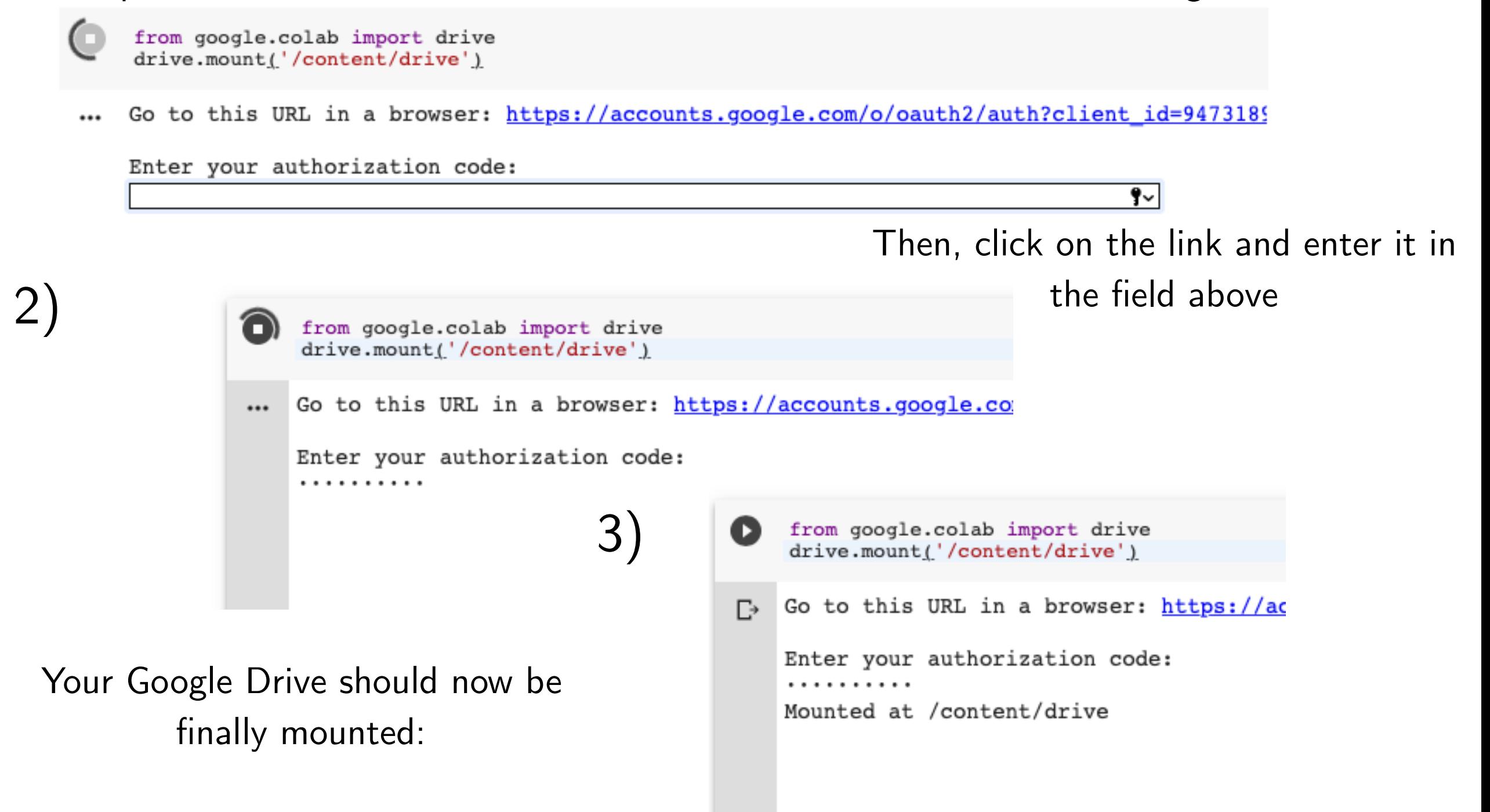

Now, you simply need to provide the correct address to the dataset inside the Notebook and it should work:

```
[16] df = pd.read_csv('/content/drive/My Drive/Colab Notebooks/hw2/datasets/iris.data', index_col=None, header=None)
     df.columns = ['x1', 'x2', 'x3', 'x4', 'y']df = df.iloc[50:150]df['y'] = df['y'].apply(lambda x: 0 if x == 'Iris-versicolor' else 1)
     df.tail()\mathbb{D}x1 x2 x3 x4 y
      145 6.7 3.0 5.2 2.3 1
      146 6.3 2.5 5.0 1.9 1
      147 6.5 3.0 5.2 2.0 1
      148 6.2 3.4 5.4 2.3 1
      149 5.9 3.0 5.1 1.8 1
```
This is trickier and you don't have to use it for this class, but it's a useful skill and experience!

<https://console.cloud.google.com/education>

Will email a \$50 coupon code (per student) after class

#### Go to the website

#### <https://console.cloud.google.com/education>

Read the terms, and accept if you agree (you don't have to use this platform for this class!)

#### $\equiv$  Google Cloud Platform

#### **Education grants**

Please enter the coupon code provided to you via the Google Cloud Platform Education Grants program to receive credit for Google Cloud Platform. Get what you need to build and run your apps, websites and services.

#### Coupon code

#### **Terms of Service**

#### Country of residence

**United States** 

#### Google Cloud Platform education grants credits terms and conditions

By clicking "Accept and continue" below, you, on behalf of yourself and the organization you represent ("You") agree to these terms and conditions:

The credit is valid for Google Cloud Platform products and is subject to Your acceptance of the applicable Google Cloud Platform License Agreement and any other applicable terms of service. The credit is non-transferable and may not be sold or bartered. Unused credit expires on the date indicated on the media conveying the promotion code. The credit may be issued in increments as You use the credit over the period of time during which the credit is valid. Offer void where prohibited by law.

 $\overline{\phantom{a}}$ 

You represent that you are accepting the promotional credit on behalf of your educational institution and the credit can only be used on behalf of the educational entity and not for your personal use. You represent, on behalf of such educational entity, that (i) You are authorized to accept this credit; (ii) the credit is consistent with all applicable laws and regulations, including relevant ethics rules and laws; and (iii) the provision of credits will not negatively impact Google's current or future ability to do business with such educational entity.

You agree that we may share the following information with your educational institution and course instructor: (1) personal information that you provide to us during the coupon redemption process and (2) information regarding your use of the coupon and Google Cloud Platform products.

Accept and continue Clear

Check your credits periodically, via the billings menu that can be accessed from the main menu

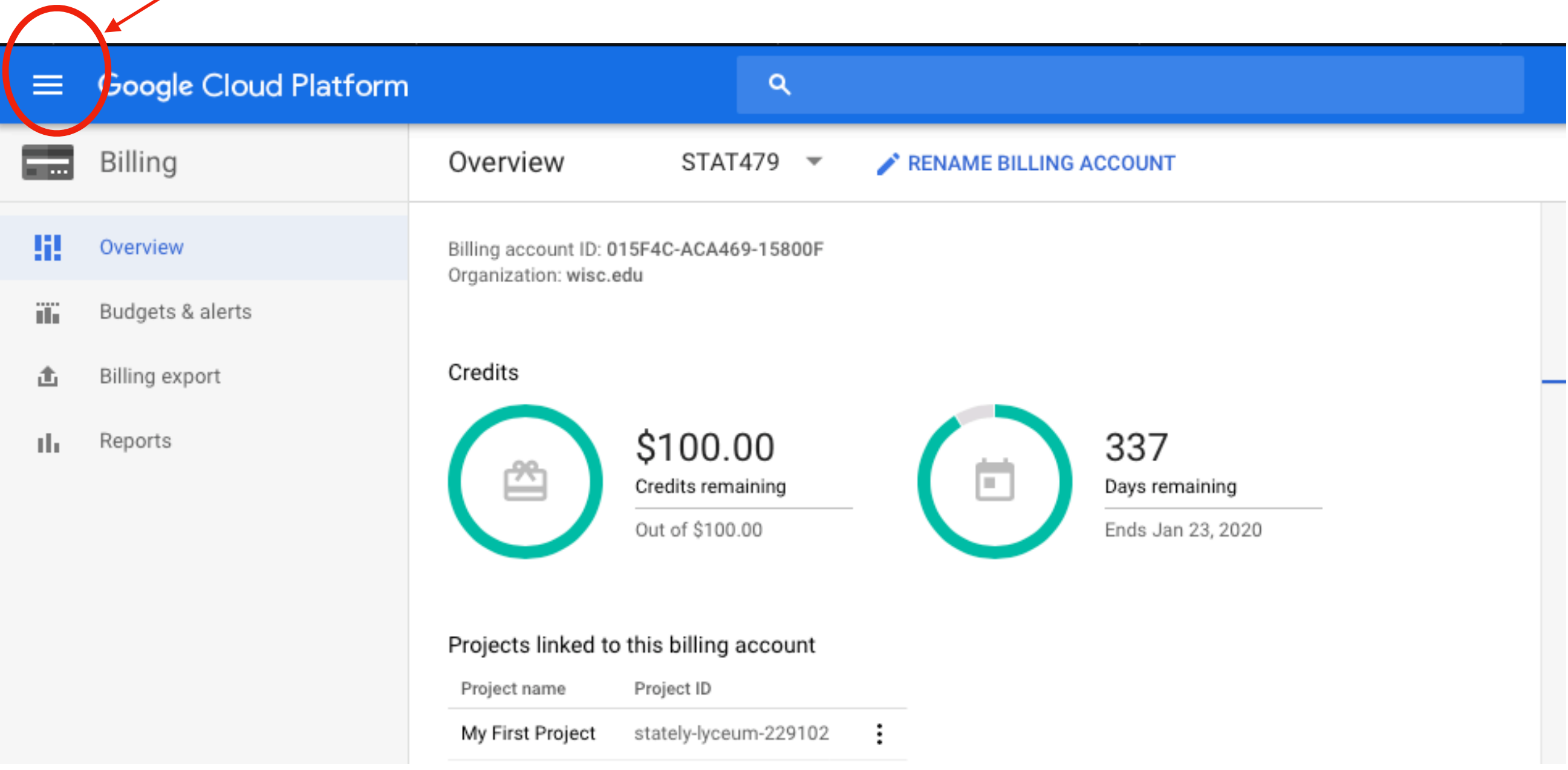

To create a new computing instance, click on VM instances

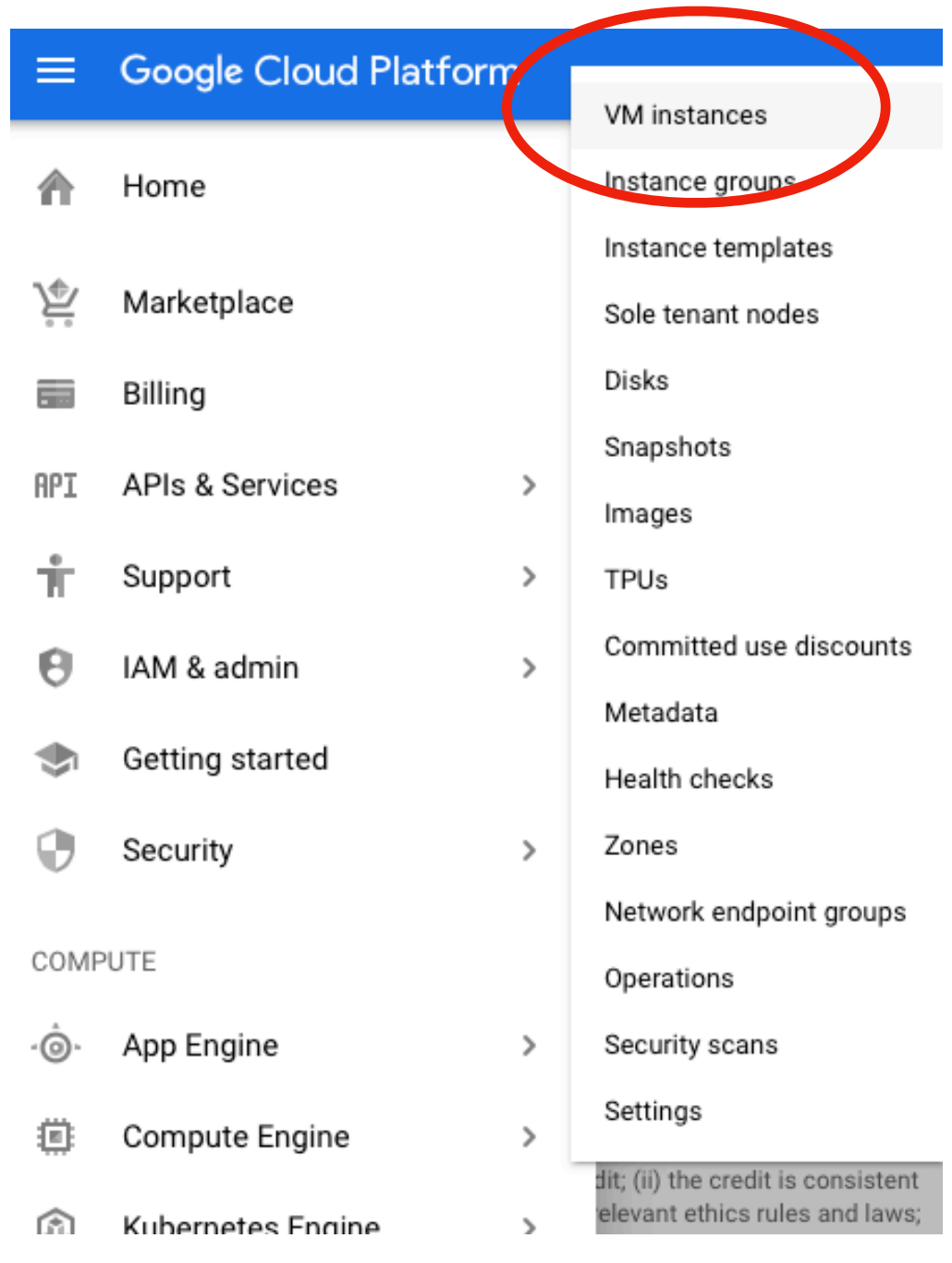

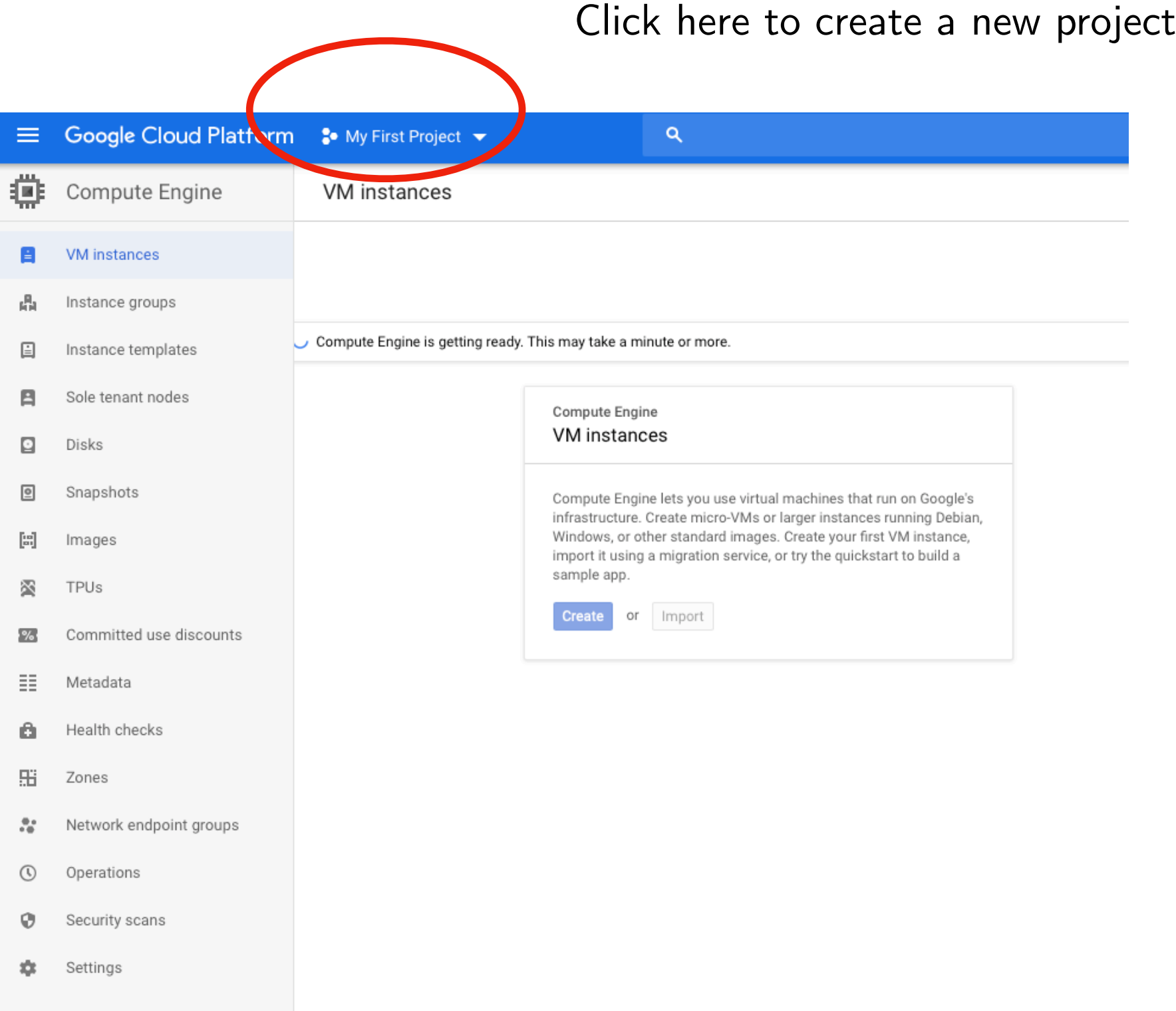

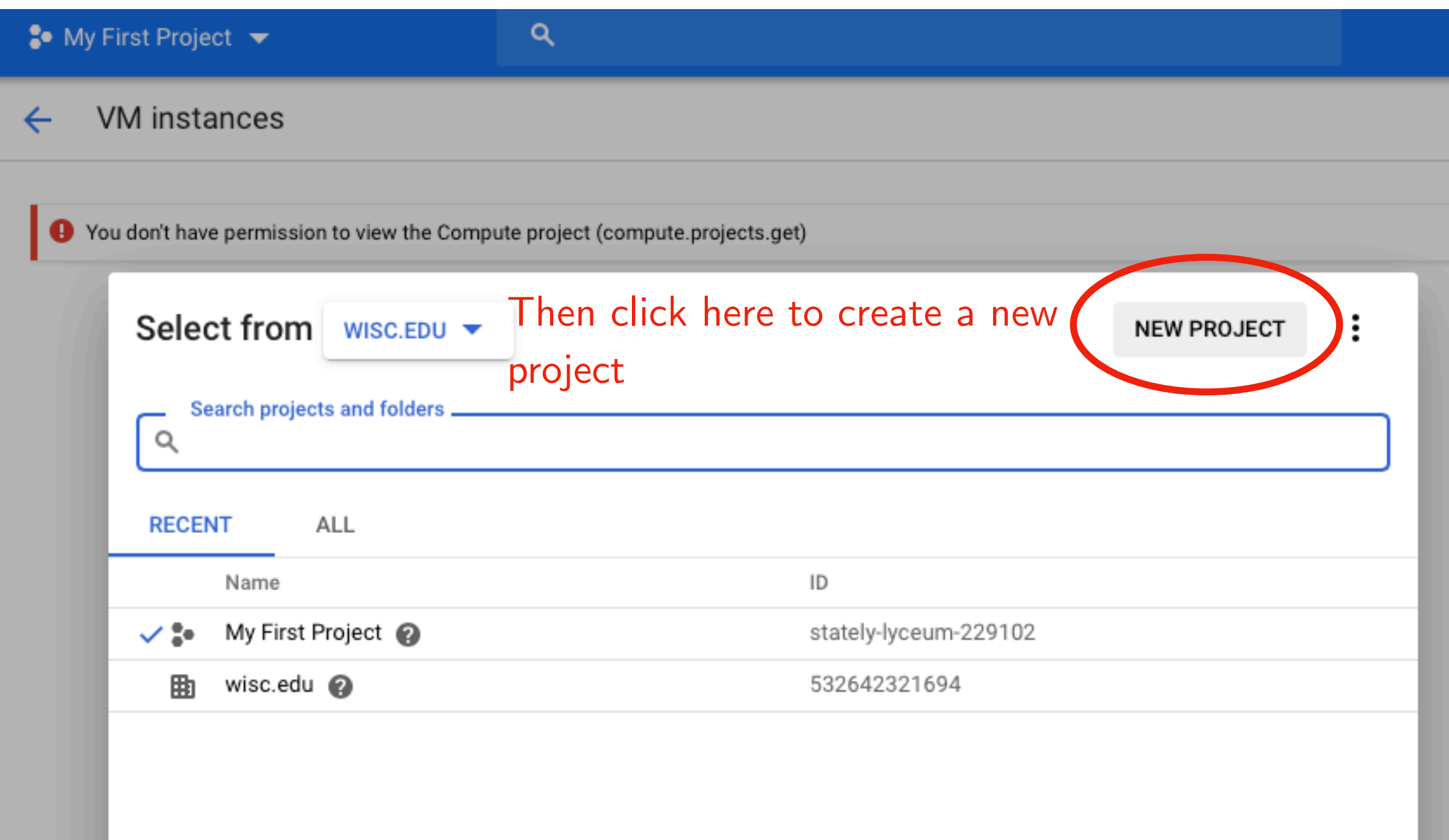

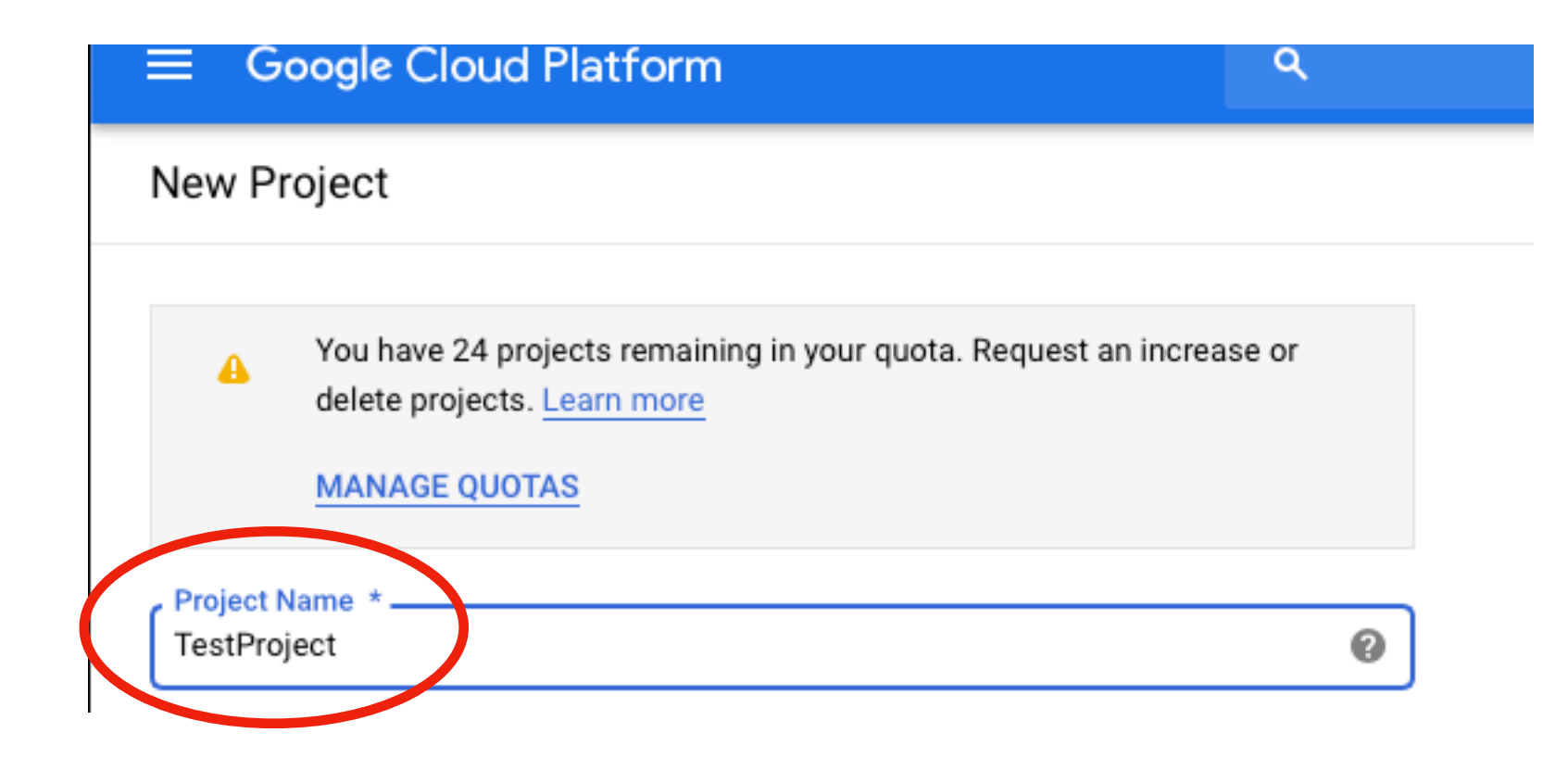

Enter a name for your project

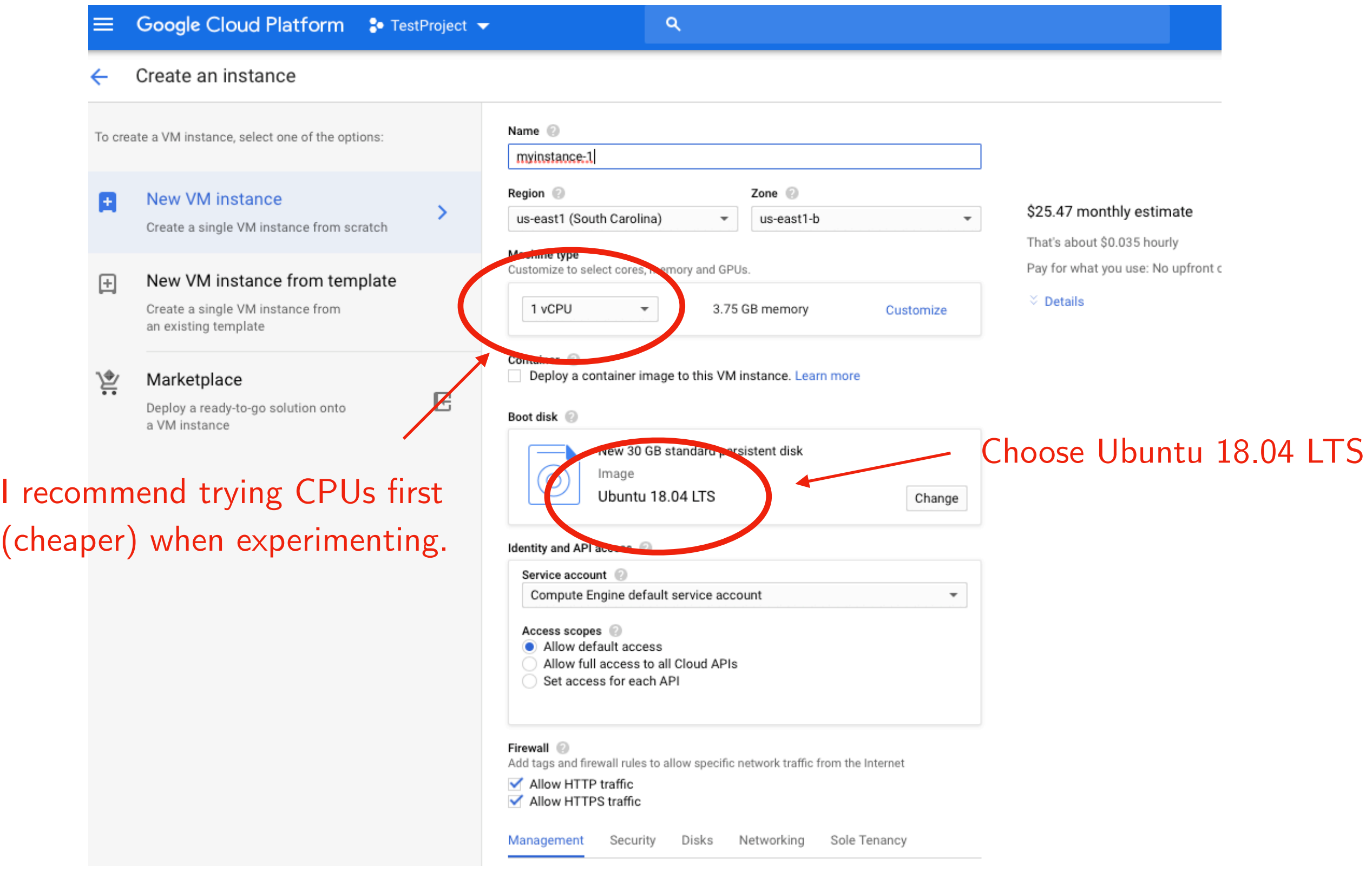

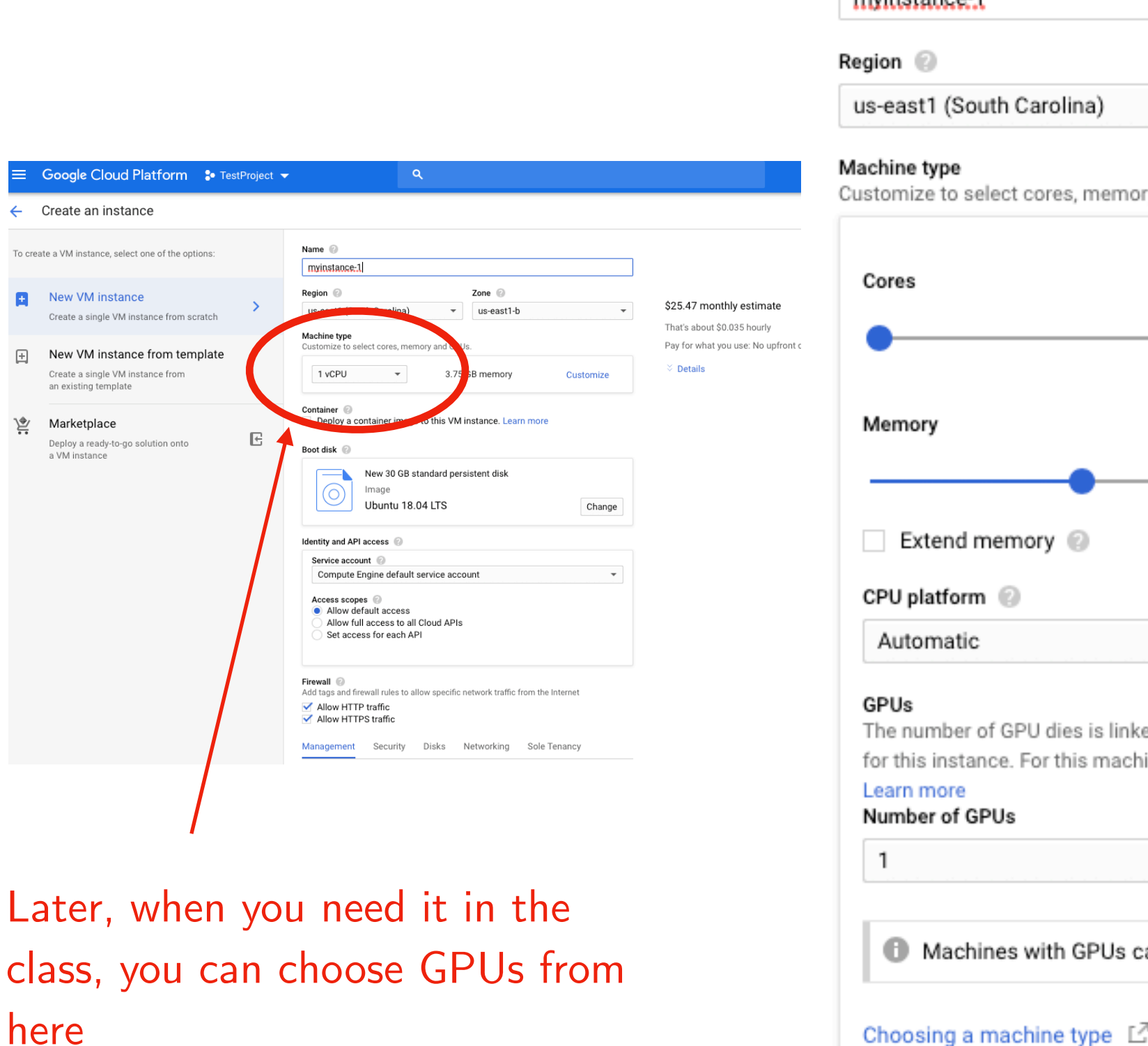

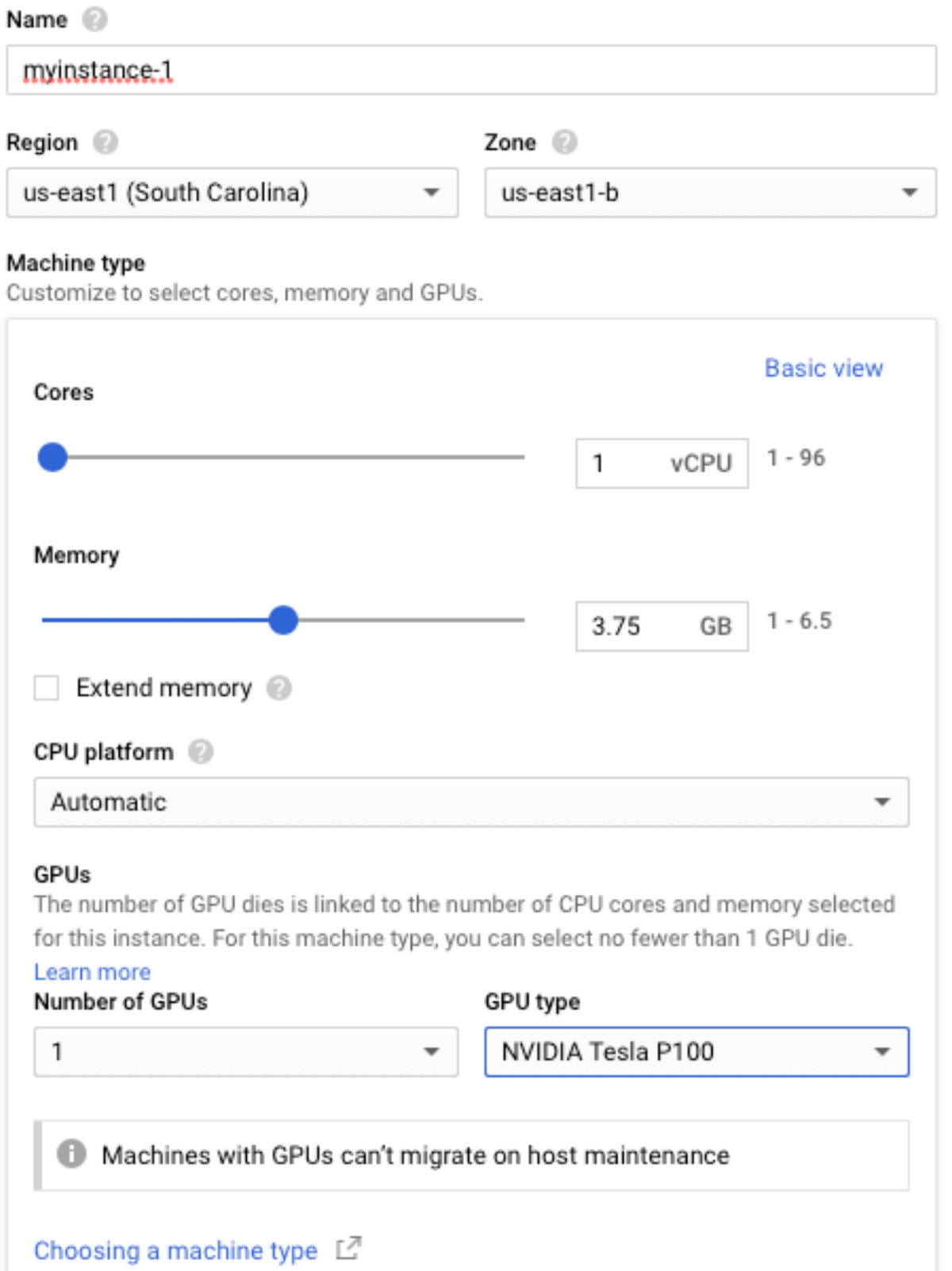

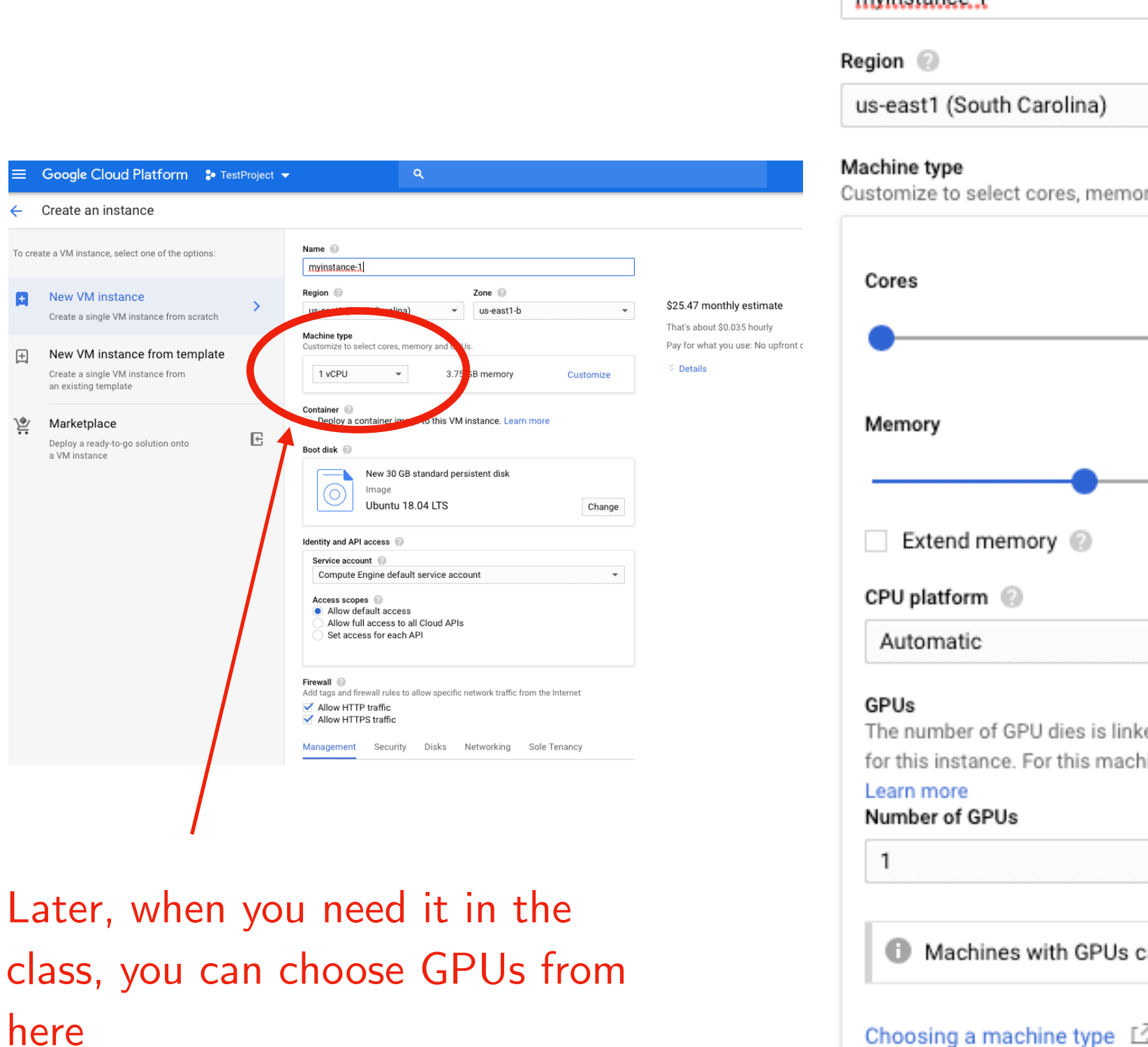

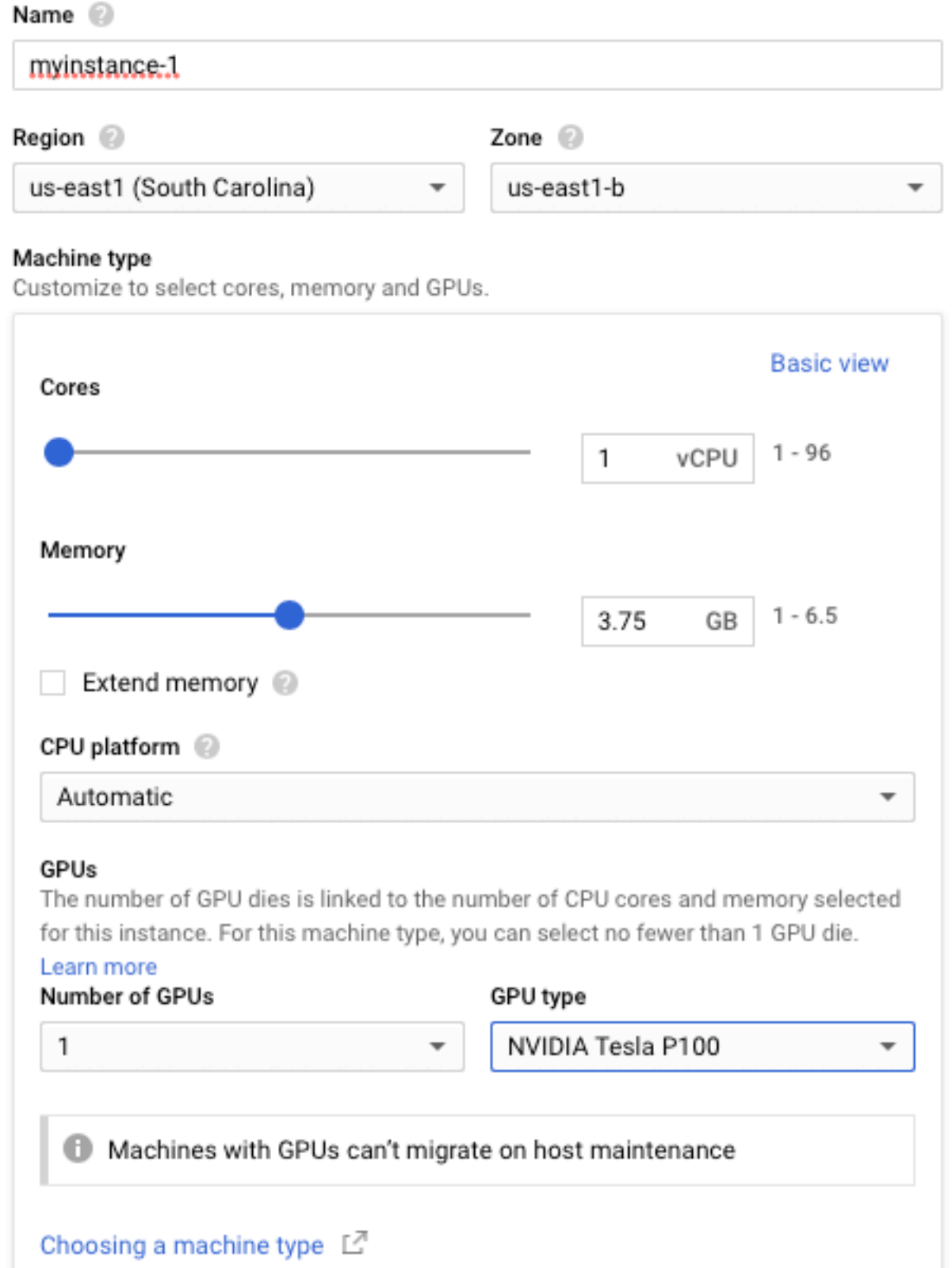

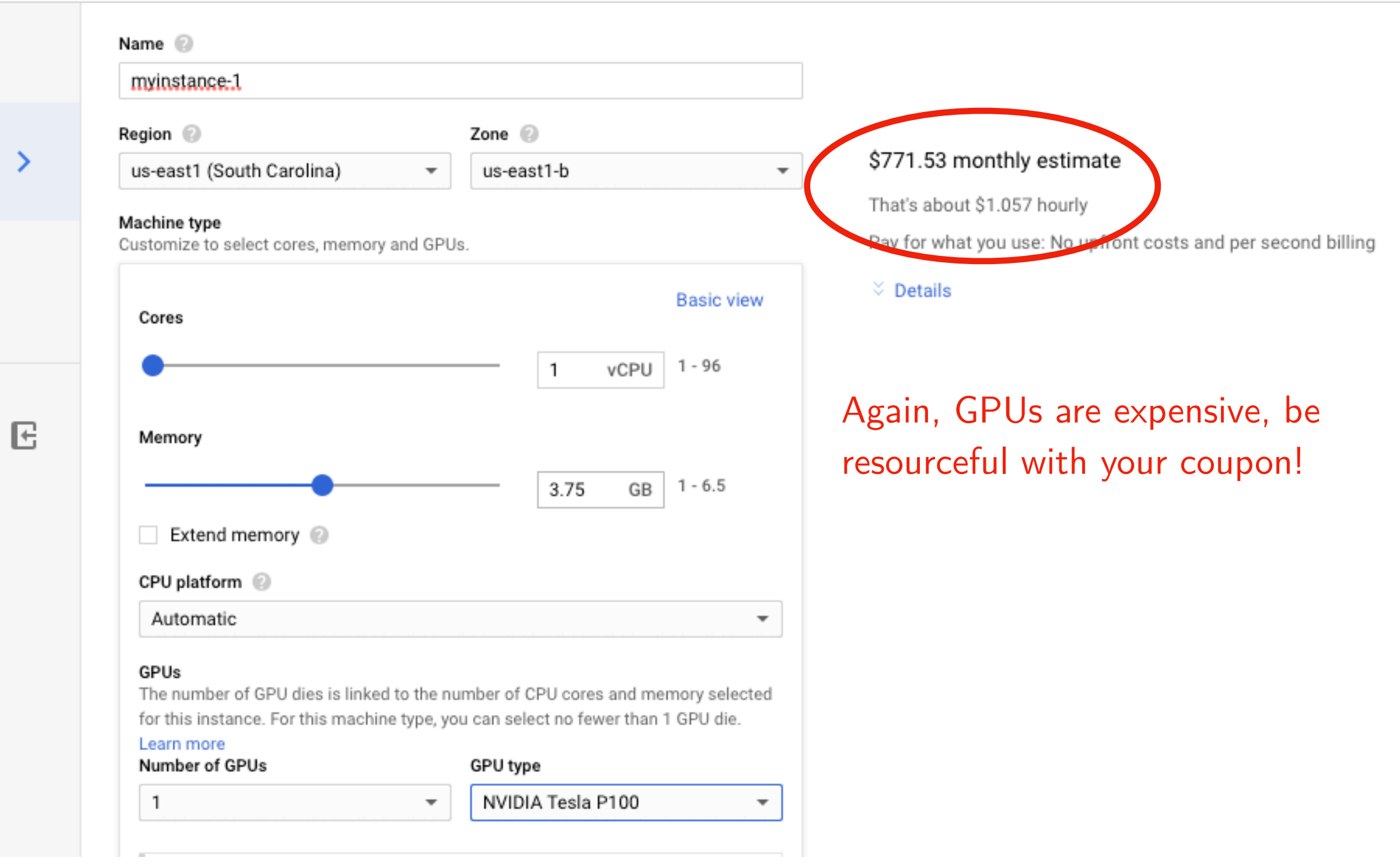

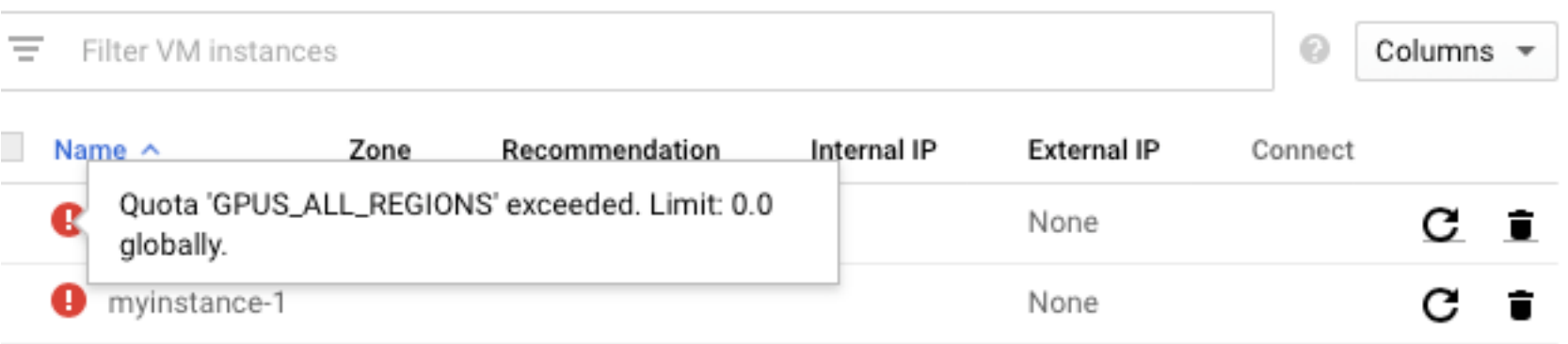

It may unfortunately happen that sometimes all GPUs are busy (used by other people)

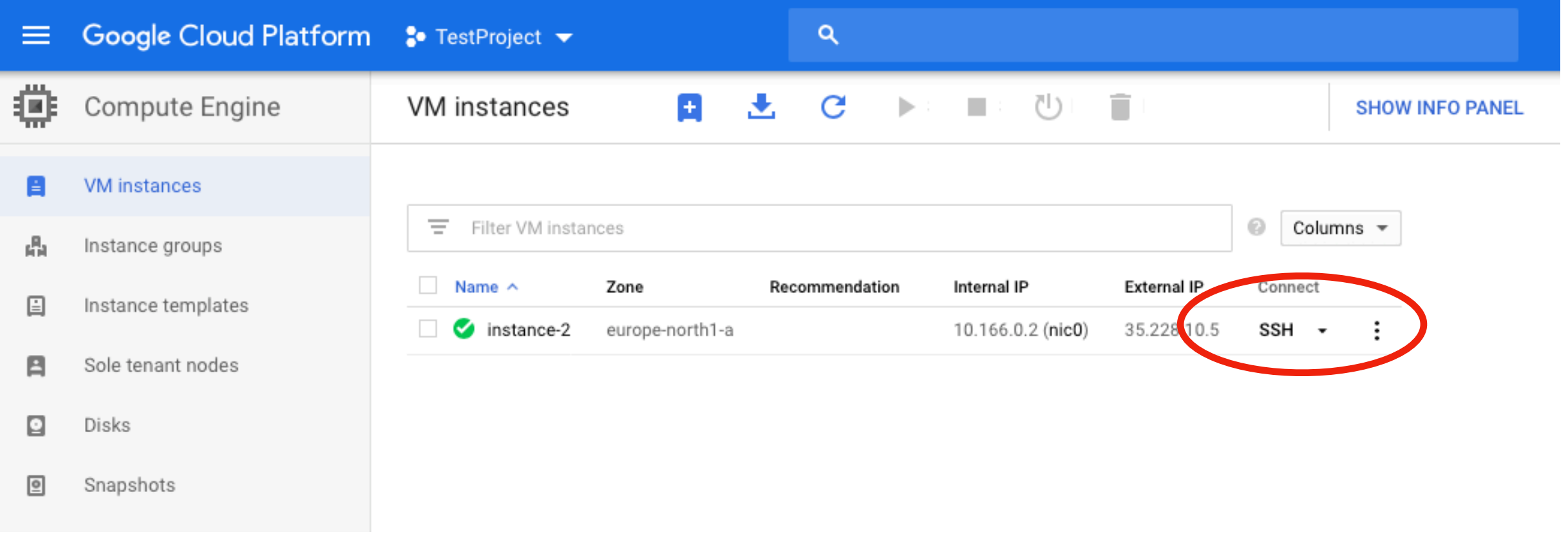

Anyways, once your instance runs, you can click in SSH to log in

However, note that the first time you are planning to use GPUs on Google Cloud Engine, you need to submit a Quota request. You can it at https://console.cloud.google.com/iam-admin/quotas

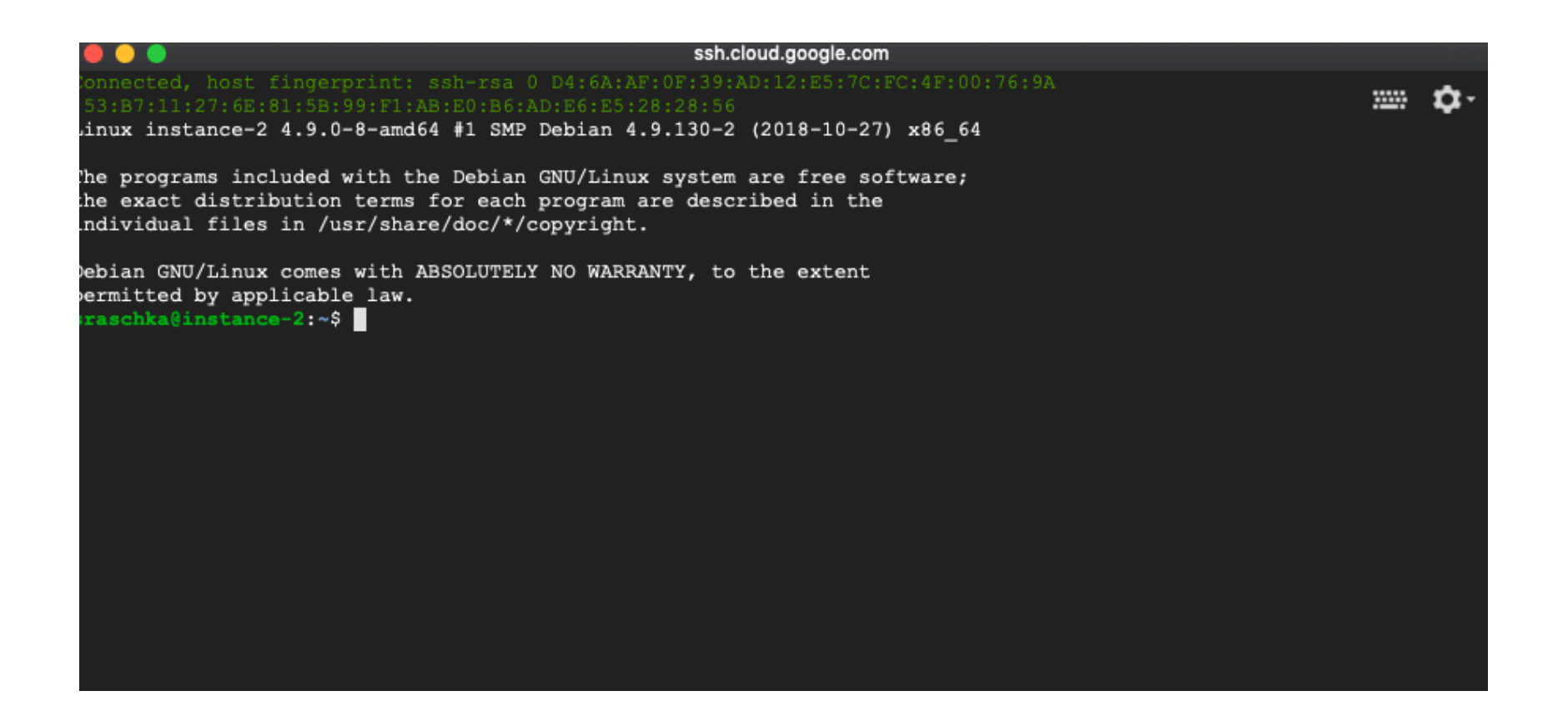

#### It will basically be a Linux terminal

First, I recommend installing conda. In this step, we download it first

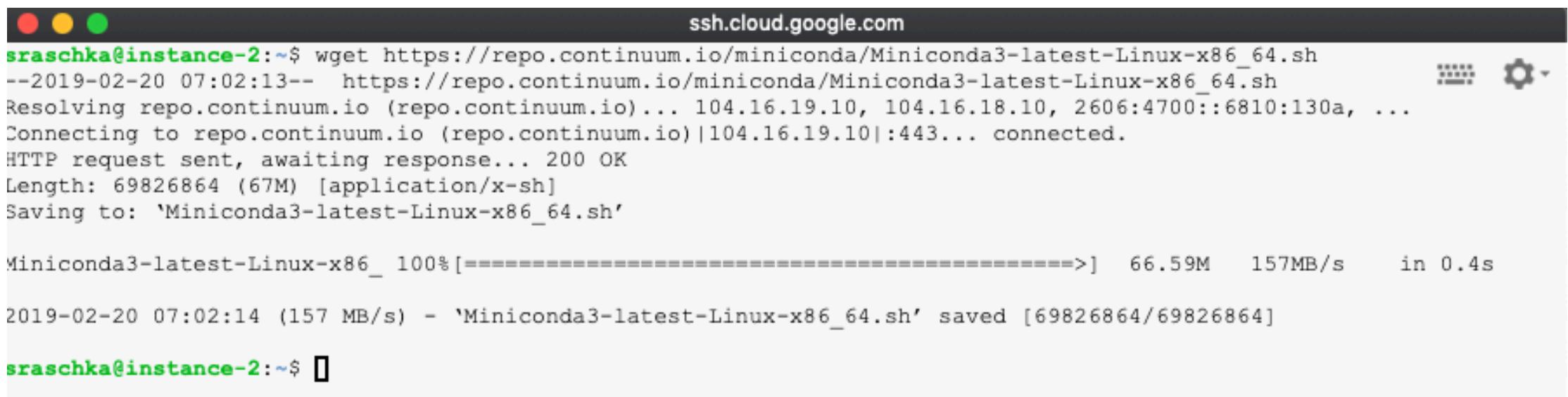

There is some package missing that we need for installing conda

sraschka@instance-2:~\$ sudo apt-get install bzip2 Reading package lists... Done Building dependency tree Reading state information... Done Suggested packages: bzip2-doc The following NEW packages will be installed: bzip2 0 upgraded, 1 newly installed, 0 to remove and 0 not upgraded. Need to get 47.5 kB of archives. After this operation, 188 kB of additional disk space will be used. Get:1 http://deb.debian.org/debian stretch/main amd64 bzip2 amd64 1.0.6-8.1 [47.5 kB] Fetched  $47.5$  kB in 0s  $(761$  kB/s) Selecting previously unselected package bzip2. (Reading database ... 34432 files and directories currently installed.) Preparing to unpack .../bzip2 1.0.6-8.1 amd64.deb ... Unpacking  $bzip2$   $(1.0.6-8.1)$  ... Setting up  $bzip2$   $(1.0.6-8.1)$  ... Processing triggers for man-db  $(2.7.6.1-2)$  ...

After bzip2 is installed, you can run the installer for Miniconda:

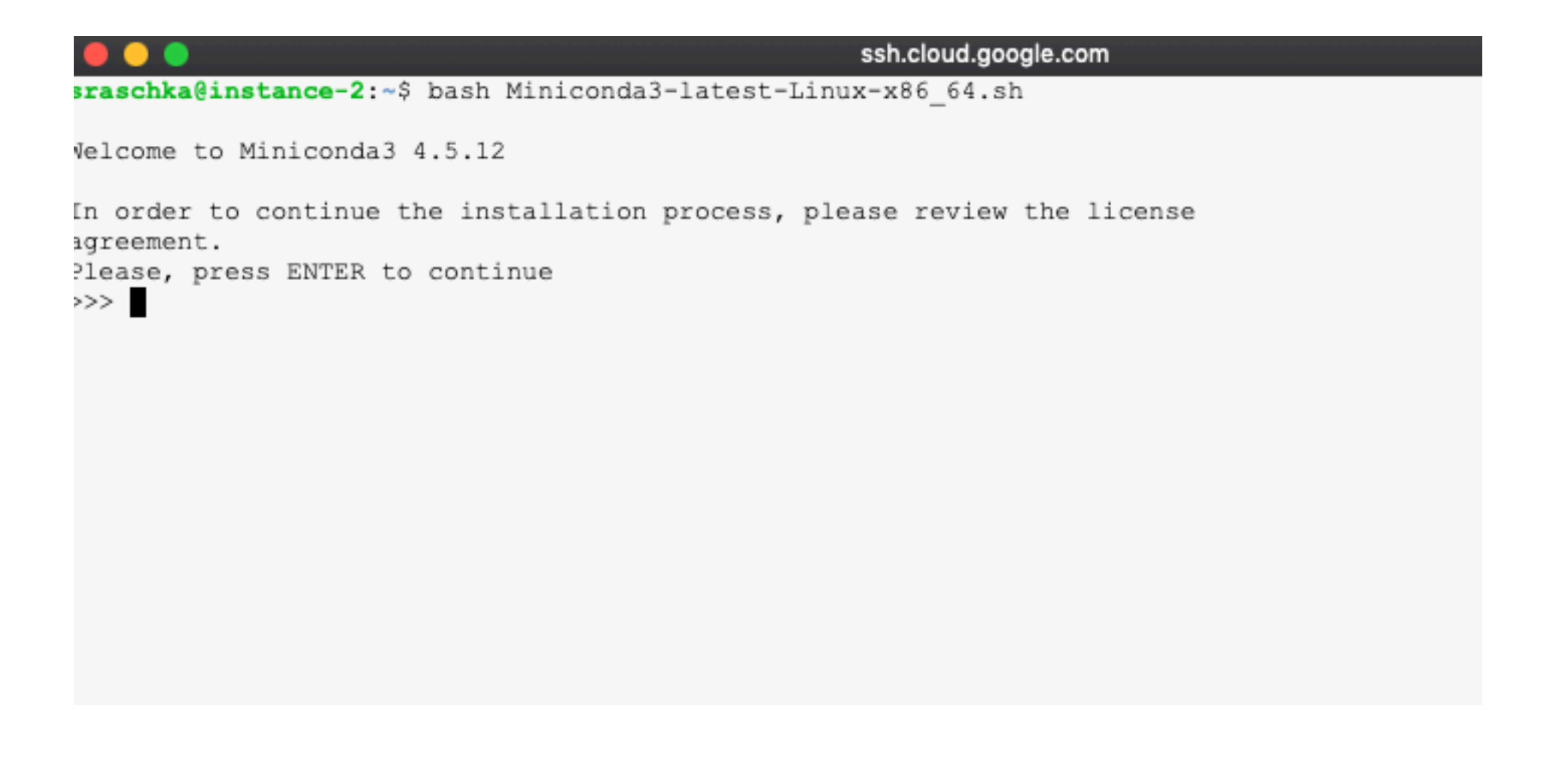

#### After completing the installation, source your  $\tilde{\phantom{a}}$  / bashrc file

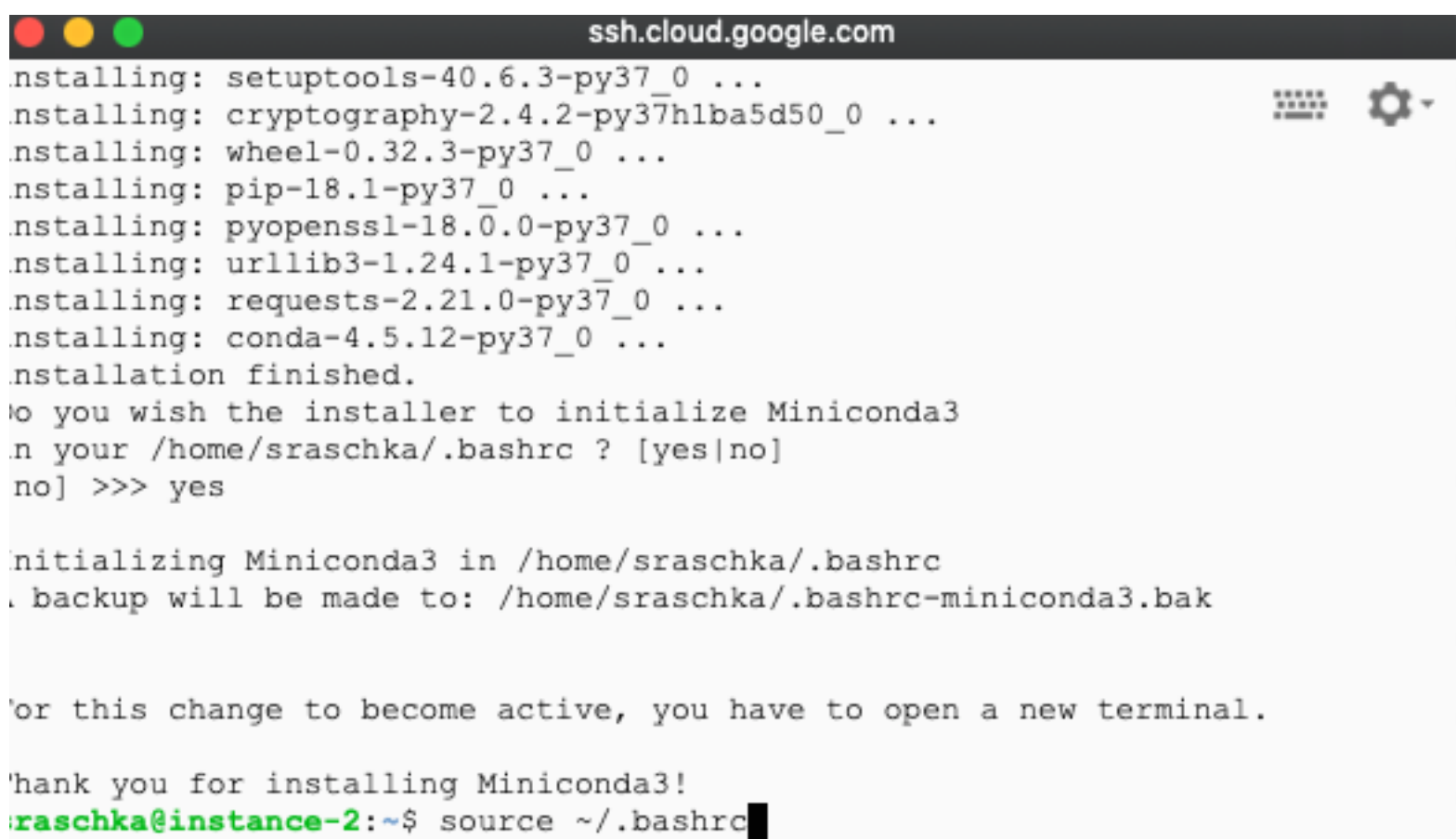

#### Next, you can conveniently install PyTorch via the command from PyTorch's main website <https://pytorch.org>

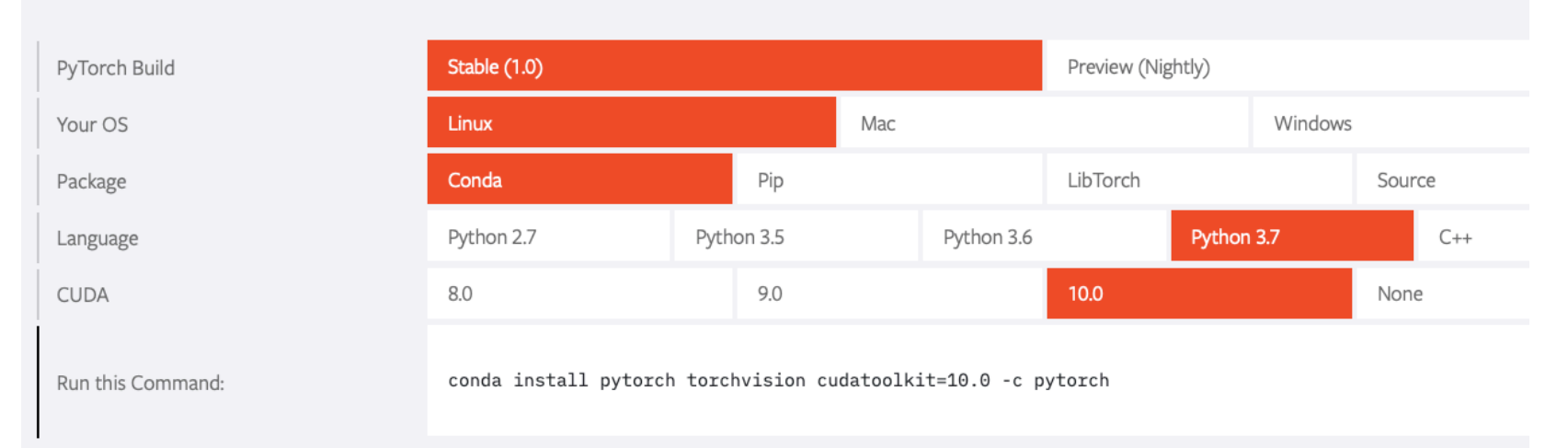

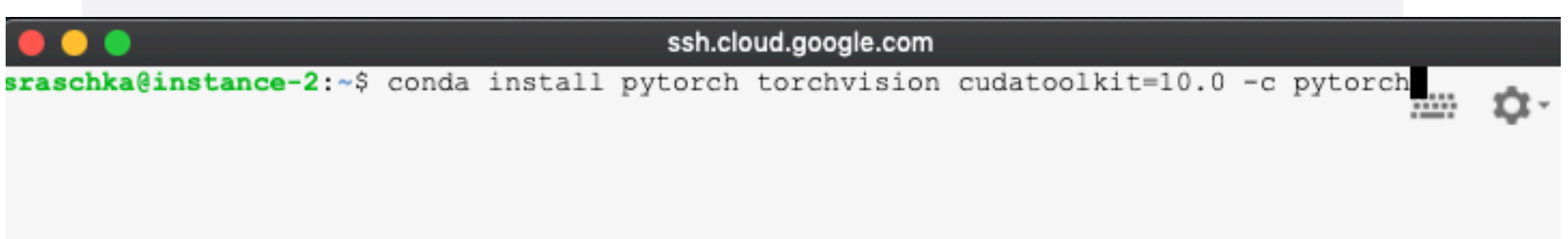

Next, let's check that PyTorch works (you also may want to install ipython via conda):

```
xecuting transaction: done
base) sraschka@instance-2:~$ ipython
'ython 3.7.1 (default, Dec 14 2018, 19:28:38)
'ype 'copyright', 'credits' or 'license' for more information
:Python 7.3.0 -- An enhanced Interactive Python. Type '?' for help.
[n [1]: import torch
\ln [2]:
```
Note that GCE now also provides a tutorial and utilities for a more convenient use of PyTorch on their cloud instances. I recommend reading through the tutorial at https://cloud.google.com/deep-learning-vm/docs/pytorch start instance

How can we get data onto that instance now? This is a bit tricky, you would maybe need some understanding of Linux or macOS's Unix. There are some tips here:

<https://cloud.google.com/compute/docs/instances/connecting-to-instance>

And here:

<https://cloud.google.com/compute/docs/instances/transfer-files>

There, you need to follow the instructions to create authentication files:

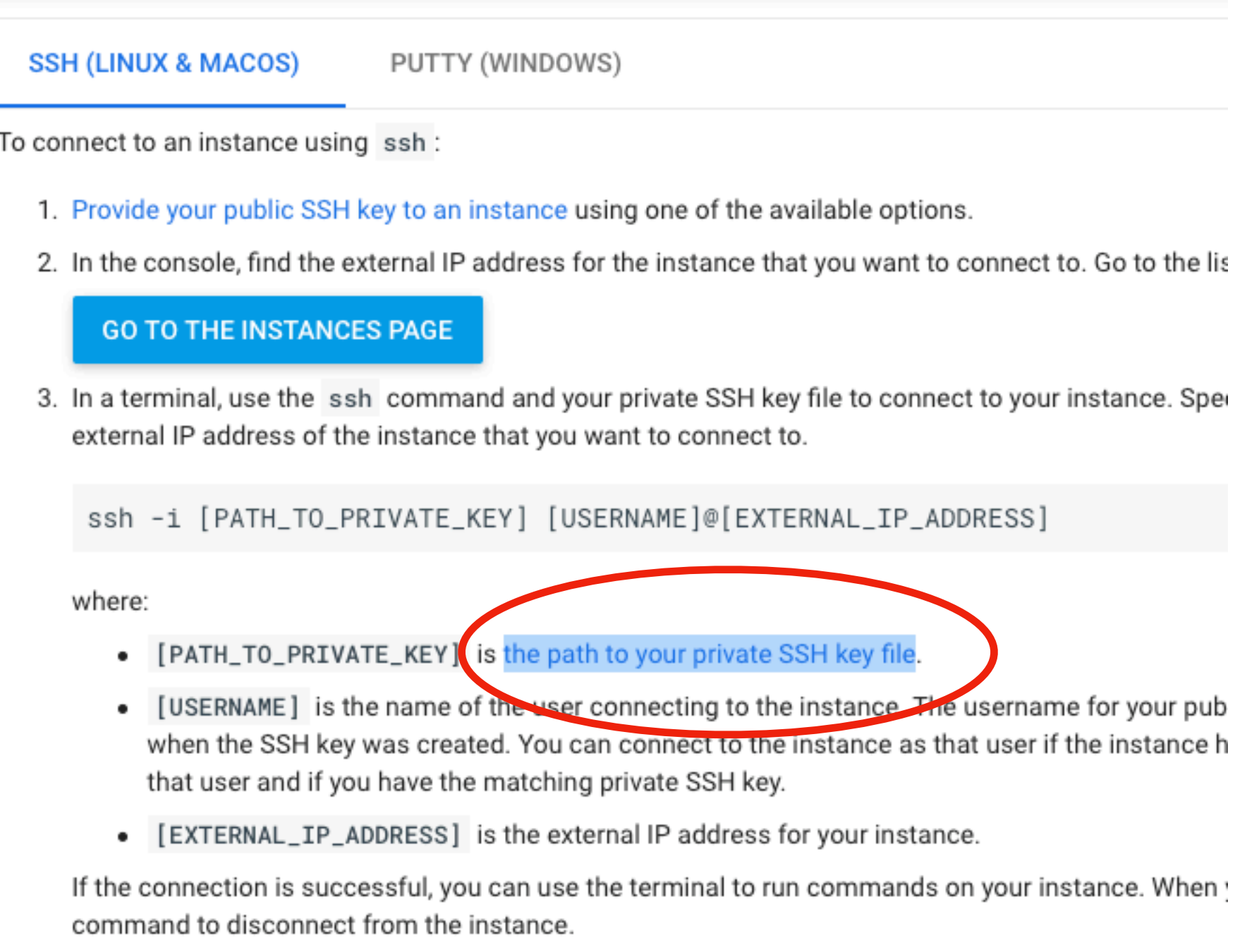

and the second control of the second second to

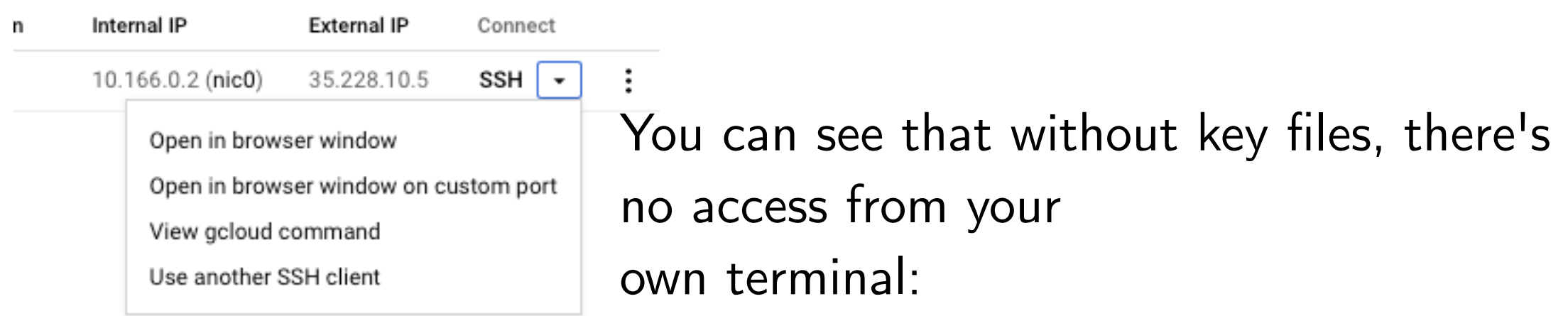

So, let's create a key pair:

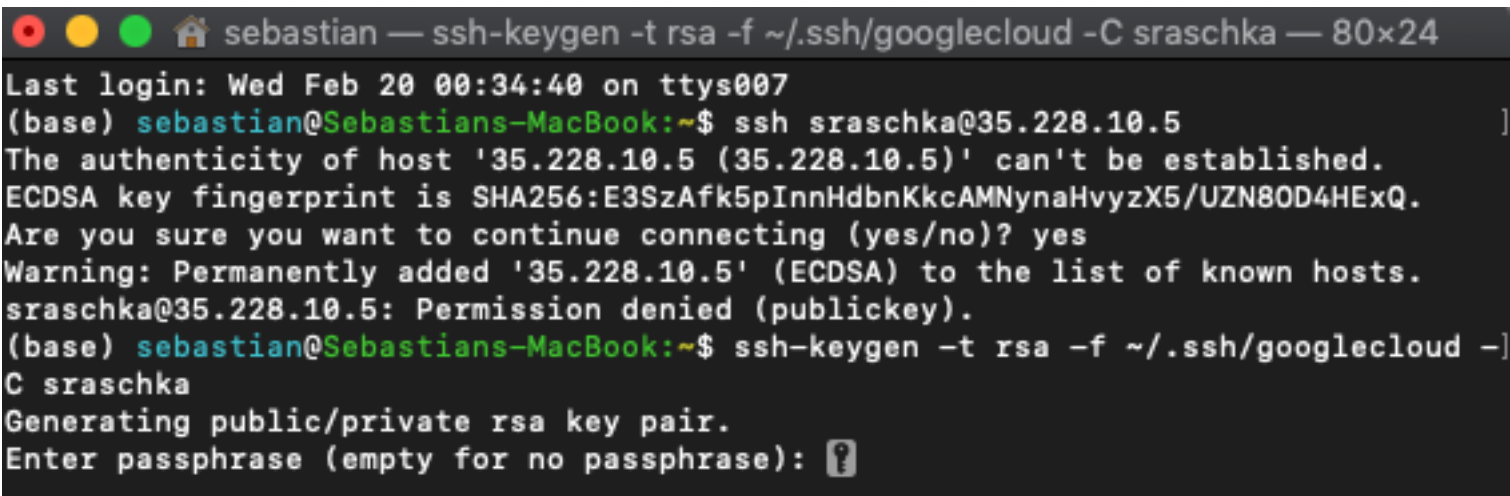

The public key (it's contents) is what needs to be entered online in your

account:

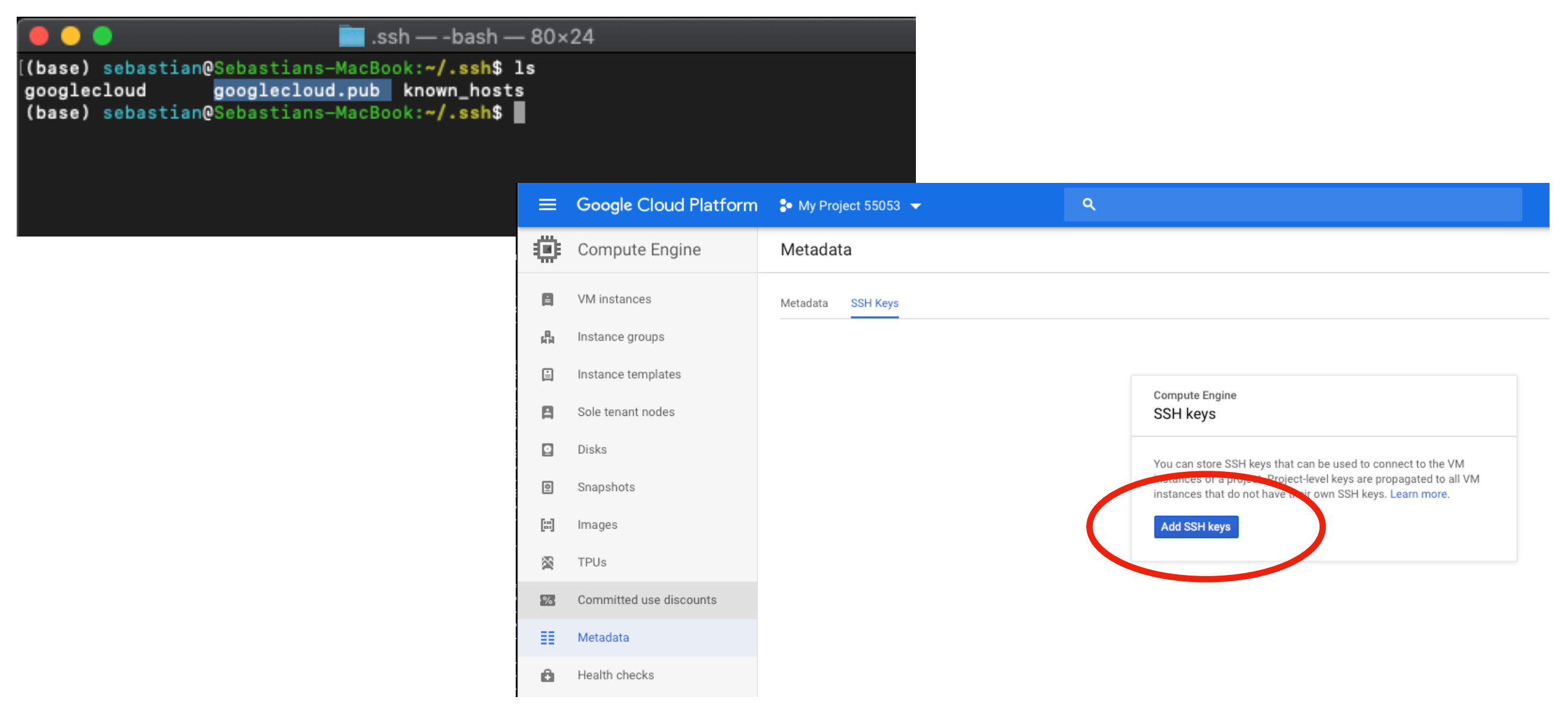

Note that I blacked out my key for security reasons ;) Be aware of Google's special key formatting requirements (i.e., the contents you see in the curly braces; you may have to add that manually)

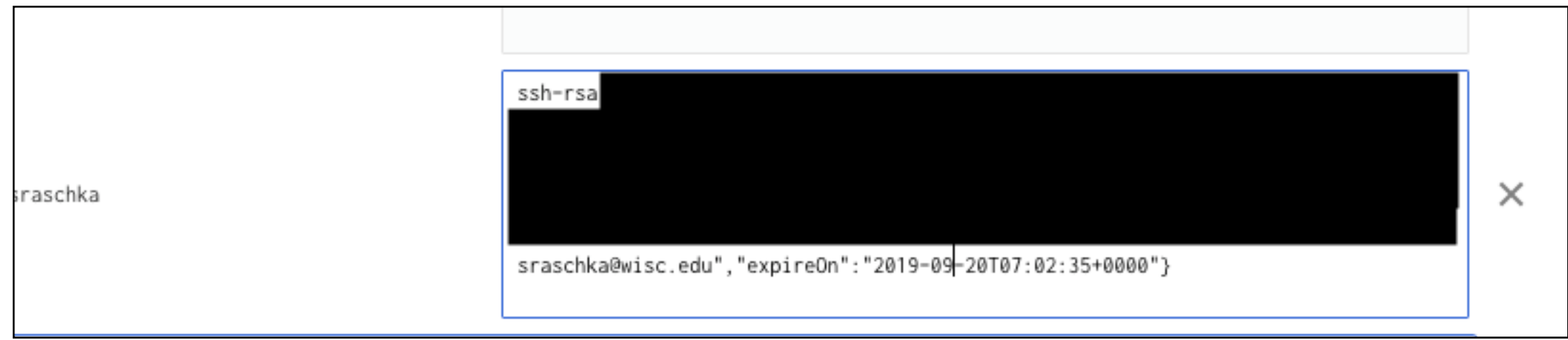

Finally, we should be able to log in:

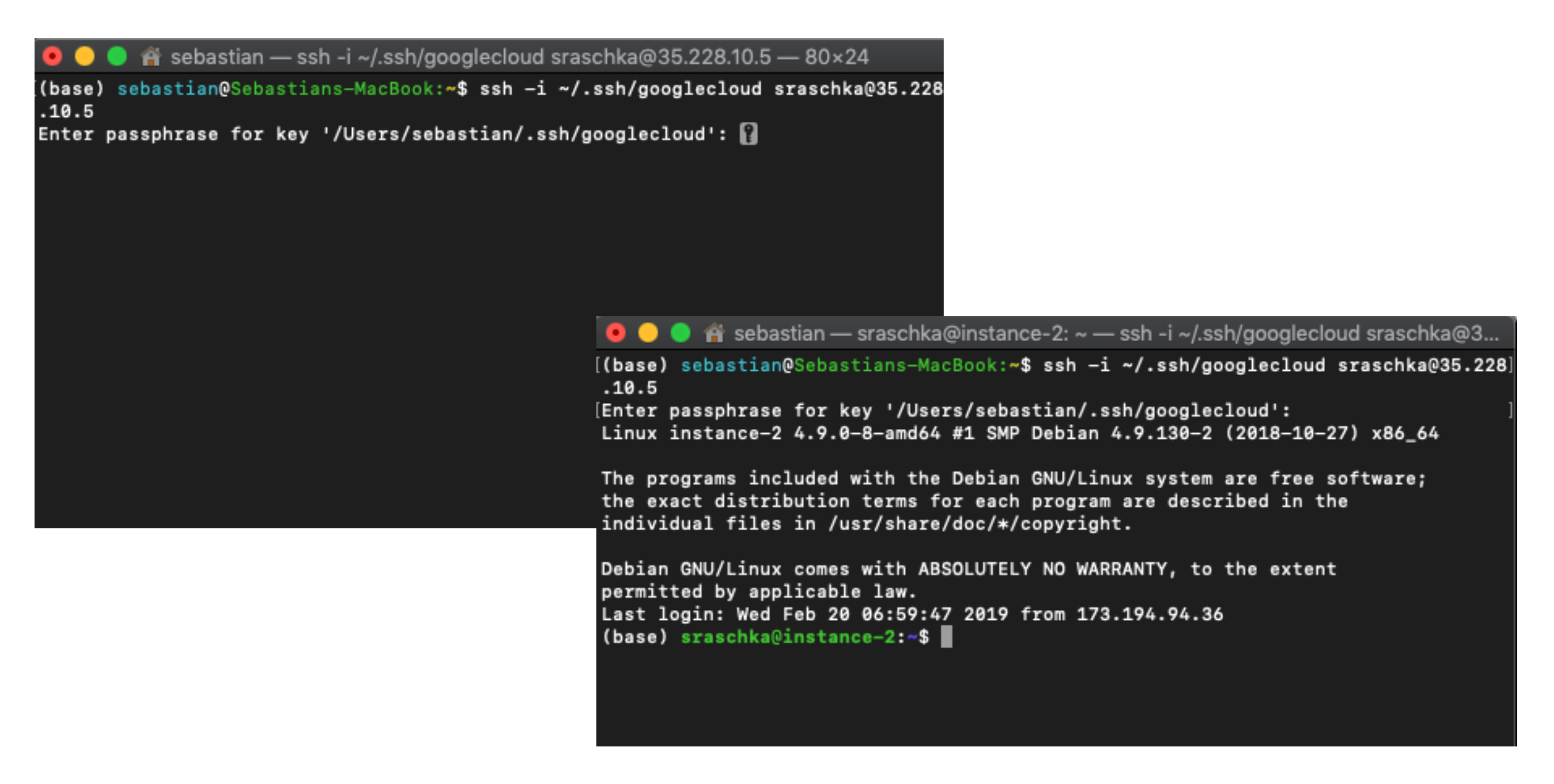

#### Next, you need to install rsync on the Google instance:

```
(Dasc) srascnka@instance-∠:~$ pwd
home/sraschka
(base) sraschka@instance-2:~$ sudo apt-get install rsync
Reading package lists... Done
Building dependency tree
leading state information... Done
The following NEW packages will be installed:
 rsync
 upgraded, 1 newly installed, 0 to remove and 0 not upgraded.
keed to get 393 kB of archives.
After this operation, 703 kB of additional disk space will be used.
393 kB] http://deb.debian.org/debian stretch/main amd64 rsync amd64 3.1.2-1+deb9u1 [393 kB]
Fetched 393 kB in 0s (2,976 kB/s)
Selecting previously unselected package rsync.
(Reading database ... 34460 files and directories currently installed.)
reparing to unpack .../rsync_3.1.2-1+deb9u1_amd64.deb ...
... (1-4deb9u1).lnpacking rsync
Setting up rsync (3.1.2—1+deb9u1) ...
\verb|tend symlink /etc/systemd/system/multi-user.target.wants/rsync.service + /lib/systemd/system/rsync.service.
Processing triggers for systemd (232-25+deb9u8) ...
processing triggers for man-db (2.7.6.1-2) ...
(base) sraschka@instance-2:~$ |
```
#### And after that, I can transfer files from my local machine to the Google instance:

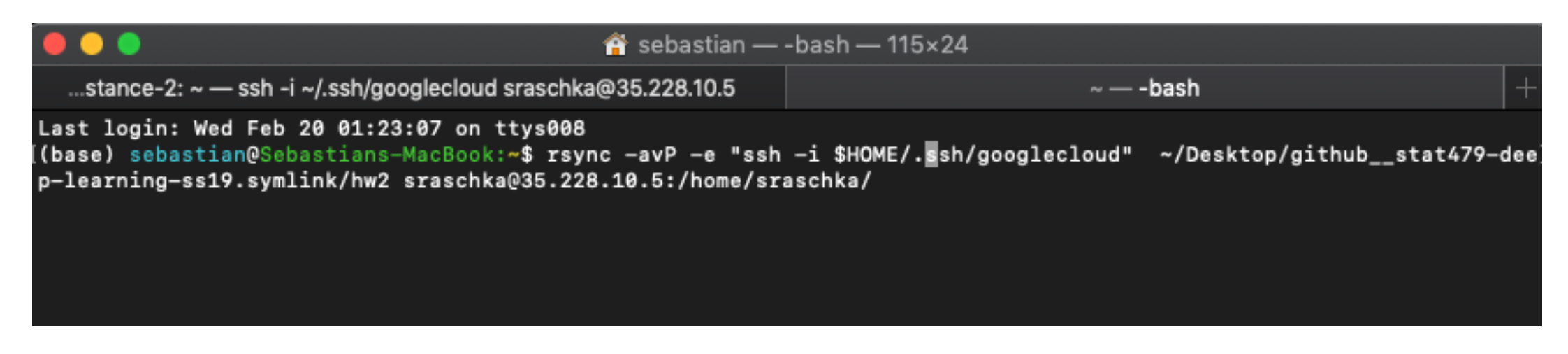

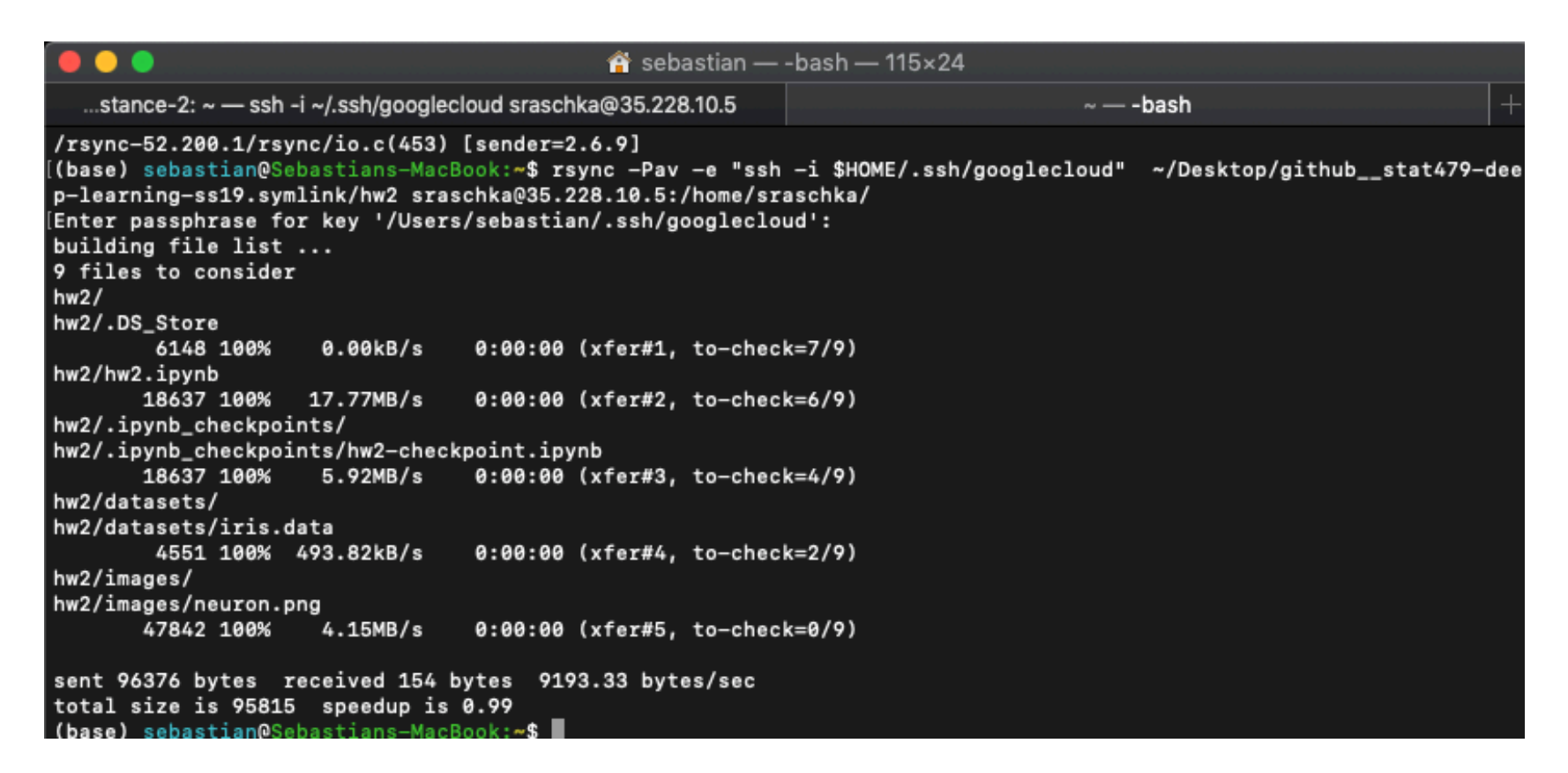

#### As we can see, everything is on the Google instance now:

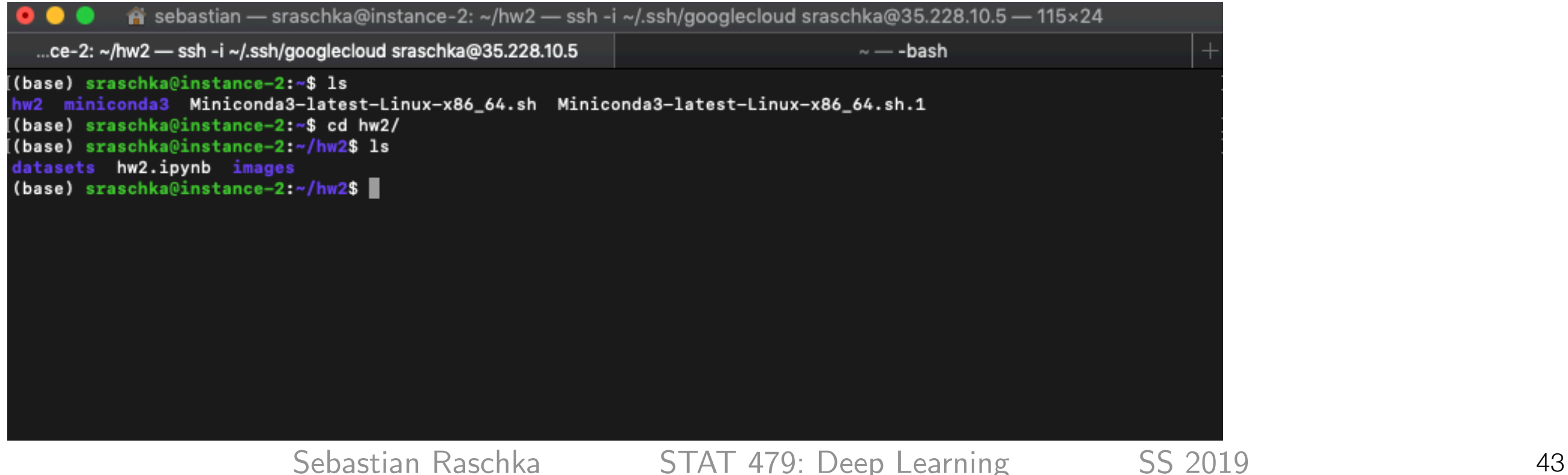

Setting up Jupyter Notebook access is also tricky. I uploaded some instructions here, which also apply to Google Cloud:

Section H.10 (pp. 25-27)

[https://github.com/rasbt/stat479-deep-learning-ss19/blob/master/other/appendix\\_cloud](https://github.com/rasbt/stat479-deep-learning-ss19/blob/master/other/appendix_cloud-computing.pdf)[computing.pdf](https://github.com/rasbt/stat479-deep-learning-ss19/blob/master/other/appendix_cloud-computing.pdf)

## Very Important: When you are done, stop or delete your instances!

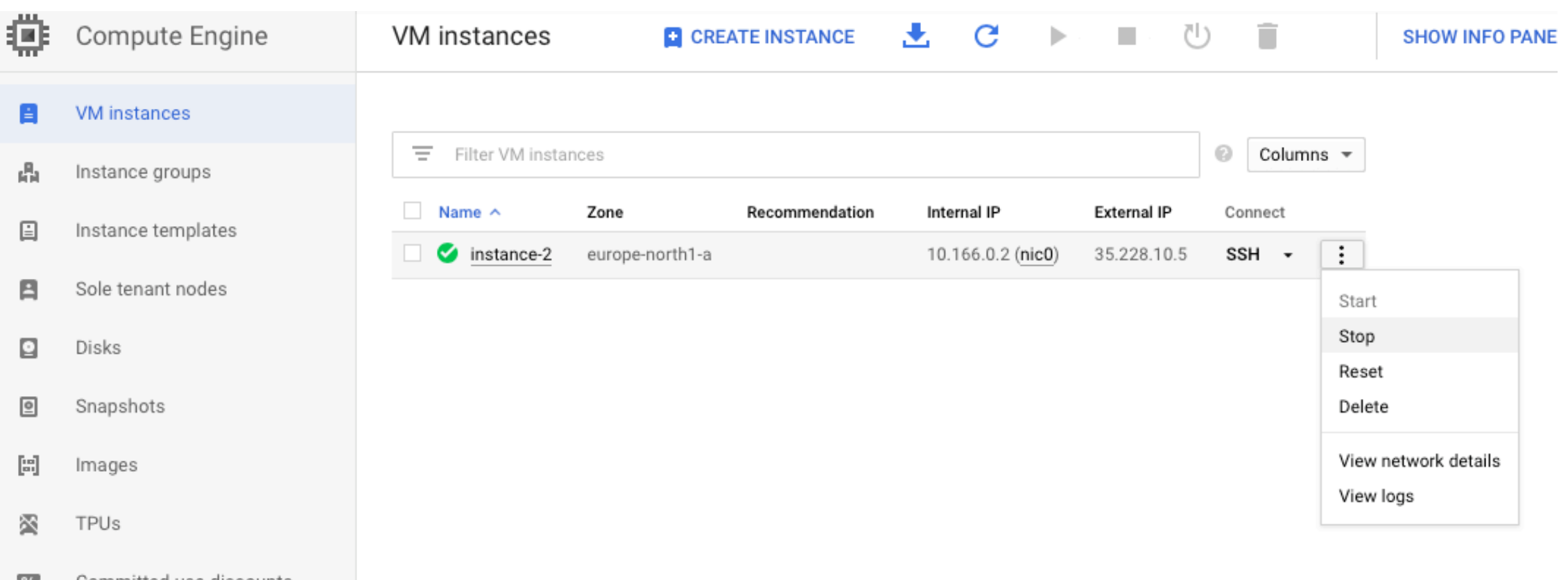

Once you are done, either stop or delete the instances. Stopped instances will cost some minor amount for storage, but you won't have to redo all the steps. Deleted instances are gone forever. I recommend stopping the instance until the end of the class if you like to reuse it.